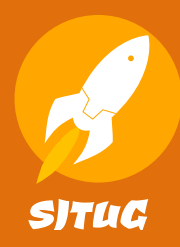

## **从零开始使用 LATEX 排版论文**

上海交通大学图书馆专题培训讲座 钱宇超 2023 年 4 月 1 日

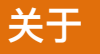

### **从零开始使用 LATEX 排版论文**

https://github.com/sjtug/sjtulib-latex-talk

- 从零开始跑起来 LAT<sub>E</sub>X, 并了解其基础操作;
- *•* 学会使用 SJTUThesis 交大毕业论文模板。

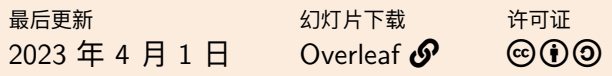

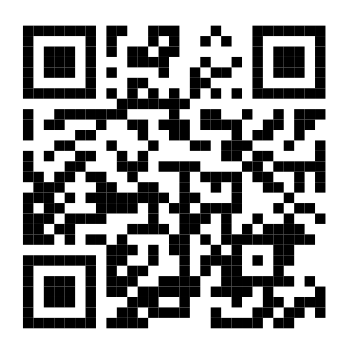

 $\mathcal{A}$ 

. . . . . . . . . . . . . . . . . . . . . . . . . . . . . . . . . . . . . . . . **2/65**

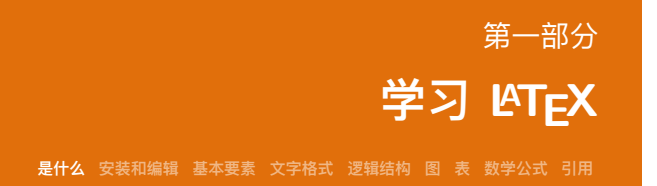

. . . . . . . . . . . . . . . . . . . . . . . . . . . . . . . . . . . . . . . . **3/65**

本部分主要参考 <sub>学习 ᡌE</sub>X <mark>ダ</mark>

### 陈晟祺 等. 如何使用 LATEX 排版论文 [EB/OL]. 2021. https://github.com/tuna/thulib-latex-talk. 曾祥东.  $\mathfrak{M}\mathfrak{K}$  LAT<sub>E</sub>X 入门讲座 [EB/OL]. 2022. https://github.com/stone-zeng/latex-talk. **C** LAT<sub>F</sub>X Project. CT<sub>F</sub>X 开发小组 译. learnlatex.org[EB/OL]. 2022. https://github.com/CTeX-org/learnlatex.github.io. ○ OETIKER T, PARTL H, HYNA I, SCHLEGL E. CTFX 开发小组 译. 一份(不太)简短的 LAT<sub>E</sub>X 2<sub>ε</sub> 介绍: 或 111 分钟了解 LATEX 2<sub>ε</sub>[EB/OL]. 2021. https://ctan.org/pkg/lshort-zh-cn. . . . . . . . . . . . . . . . . . . . . . . . . . . . . . . . . . . . . . . . . **4/65**

 $\text{Learn} \text{[ATEX.org}$ 

LearnLATEX.org 提供了解 LATEX 的 16 篇简短的教程, 并包含了一 些可以在线运行的示例,可以通过亲自动手查看实验效果。本 部分主要参考由 CTEX-org 提供的中文翻译版本  $\mathcal{O}_{\circ}$ 

# **TEX 是什么 0**

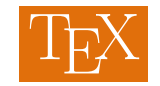

T<sub>E</sub>X 是由斯坦福大学教授高德纳(Donald E. Knuth) 于 1977 年开始开发的排版引擎。 目前仍在更新,最新版本号为 3.141592653  $\boldsymbol{\varPhi}_{\circ}$ 

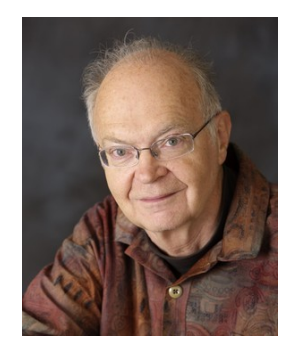

## **<sup>L</sup>ATEX 是什么 0**

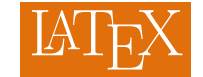

LATEX 是最早在 1985 年由现就职于微软的 Leslie Lamport 开发的一种 TEX 格式<sup>1</sup>,使用 一些列宏和扩展宏包来简化 TEX 的使用。现 在由 LATEX Project 的成员维护。现在广泛使 用的版本是 LAT<sub>E</sub>X 2<sub>ε</sub>, 最新的版本为 LAT<sub>E</sub>X3 (2020 年 10 月后默认内置)。

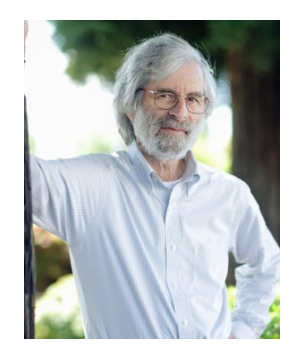

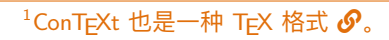

## **程序 是什么 0**

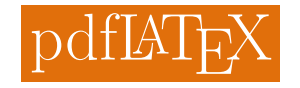

pdfLATEX 是为了编译一个 LATEX 文档而 运行的程序。实际上底层在运行一个叫 pdfTEX 的引擎, 并预装了对应的 LATEX 格 **式**。为了利用临时文件,可能就需要多次 运行程序。

> pdflatex main.tex This is pdfTeX, Version 3.141592653- 2.6-1.40.23 (MiKTeX 21.10) entering extended mode LaTeX2e <2021-11-15> L3 programming layer  $\overline{2021-11-22}$ 

## **程序 是什么 0**

### **表:** 主流 (LA)TEX 程序 <sup>23</sup>

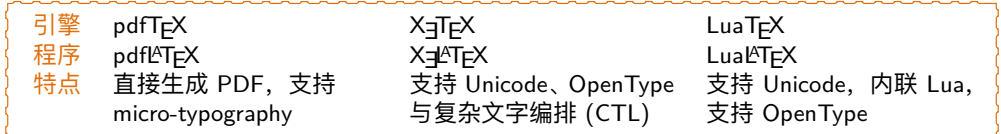

pdflAT<sub>E</sub>X 不支持 Unicode。为了排版中文, 大部分情况下应当使用 X<u>=l</u>AT<sub>E</sub>X,  $\overline{m}$  LualAT<sub>E</sub>X 速度相对较慢。  $\square$  可以在一些情况下使用 pdflAT<sub>E</sub>X。

 $^{2}$ (u)pT $_{\rm E}$ X 是日语最常用的引擎,生成 .dvi,支持 Unicode。 3ApTEX <sup>9</sup> 具有底层 CJK 支持, 内联 Ruby, Color Emoji。

<sup>.&</sup>lt;br>- 4<del>0</del> \* + 2 \* + 2 \* 2 = 200 = 9/65

### **发行版 安装和编辑 1**

### **表:** TEX 发行版

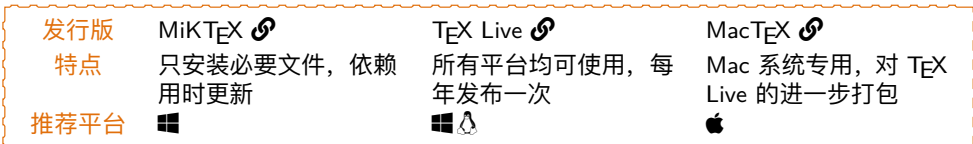

要让 LATEX 跑起来,核心就是要有一套 TEX 发行版,来获取让 LATEX 工作所 需的一组程序和文件。参考《一份简短的关于 LATEX 安装的介绍》 $\overline{\mathcal{O}}$  安装想 使用的发行版。推荐使用发行版的最新版本4,并使用国内镜像。

 $4$ 老版本 Linux 系统的包管理器自带 TEX Live 发行版可能不是最新的  $\mathcal{O}$ , 尽量使用镜像安装, 并 手动将相关环境变量添加到路径 $\mathcal{O}_{\circ}$ 

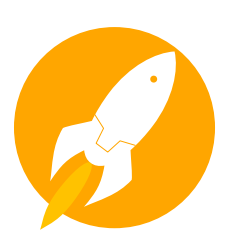

### **稳定、快速、现代的镜像服务。** 托管于华东教育网骨干节点上海交通大学。

### 推荐使用 SJTUG 软件镜像服务  $\boldsymbol{\mathcal{S}}$ ,离得近,下得快。

**MiKTEX** https://mirrors.sjtug.sjtu.edu.cn/CTAN/systems/win32/ miktex/setup/windows-x64/ 并在 MiKTEX Console 中设置镜像源为 https://mirrors.sjtug.sjtu.edu.cn

### **TEX Live**

https://mirrors.sjtug.sjtu.edu.cn/CTAN/systems/texlive/tlnet

**MacTEX** https://mirrors.sjtug.sjtu.edu.cn/CTAN/systems/mac/mactex/

 $\bullet$  可以在 SJTUG 镜像站通知频道  $\boldsymbol{\mathscr{O}}$  获得更多信息, 加入关联群组参与讨论。

## **编辑器 安装和编辑 1**

### **表:** 开源编辑器推荐

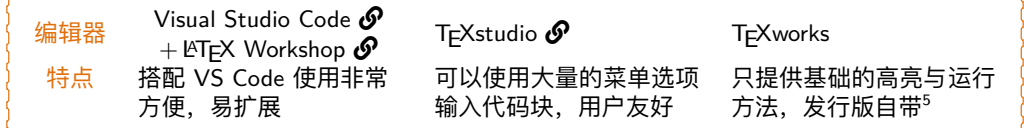

使用专为 LATEX 设计的编辑器将带来更多便利,因为它们往往会提供一键编 译、内置 PDF 阅读器以及语法高亮等功能。几乎所有现代的 LATEX 编辑器 都提供 SyncTEX 这一强大的功能, 以在 PDF 和代码间对应跳转。

### **在线平台 安装和编辑 1**

### **表:** 在线协作平台推荐

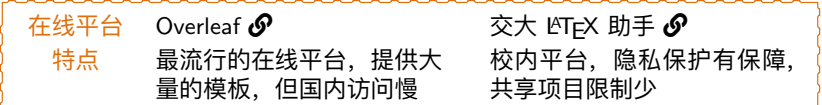

在线平台允许你直接在网页中编辑文档,无需本地安装即可在后台运行 LATEX,并显示生成的 PDF。可以参照 Overleaf 官方文档学习如何使用在 线平台  $\boldsymbol{\mathscr{O}}$ 。

## **最小示例 基本要素 2**

Together for a Shared Future

### 排版英文最小示例

- 1 \documentclass{article}
- 2 \begin{document}
- 3 Together for a Shared Future
- 4 \end{document}

### **最小示例 基本要素 2**

### 文档类

*\*documentclass 命令加载了**<sup>文</sup>** 档类。article 是由 LAT<sub>E</sub>X 提供 的用于排版短文档的基本文档类。

**article** 不包含章的短文档 **report** 含有章的单面印刷文档 **book** 含有章的双面印刷文档 **beamer** 幻灯片

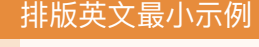

- 1 \documentclass{article}
- 2 \begin{document}
- 3 Together for a Shared Future
- 4 \end{document}

### **最小示例 基本要素 2**

### document 环境

*\*begin <sup>和</sup> *\*end 用于创建**环境**, 可以多次、嵌套使用。环境用来 指定一组文档元素的局部格式6。 document 环境是文档中必须有的 环境,用于指示文档主体的范围。

### 排版英文最小示例

- 1 \documentclass{article}
- 2 \begin{document}
- 3 Together for a Shared Future
- 4 \end{document}

## **中文最小示例 基本要素 2**

### 导言区

*\*usepackage 用于引入宏包,从 而使用扩展功能,需要在**导言区** 调用。这里使用 ctex 宏集以获 得中文支持。

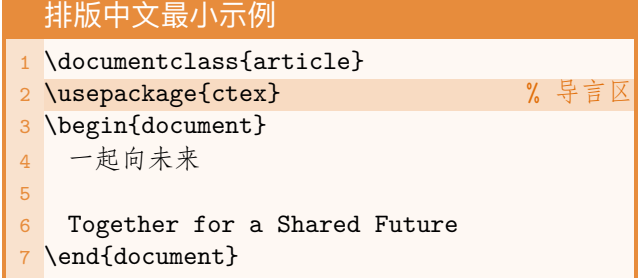

## 中文最小示例(更好版本) 基本要素 2

CTEX 建议对于之前提到的常规 文档类,使用该宏集提供的四种 中文文档类,以对特定类型提供 额外的中文排版适配。

> ctexart ctexrep ctexbook ctexbeamer

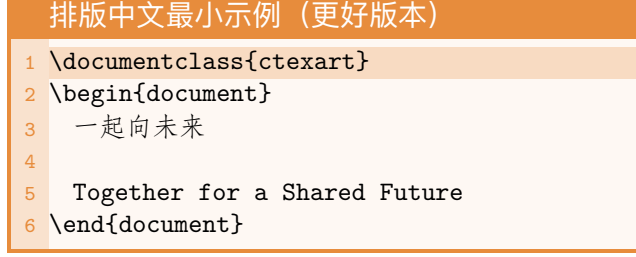

## 中文最小示例(更好版本) 基本要素 2

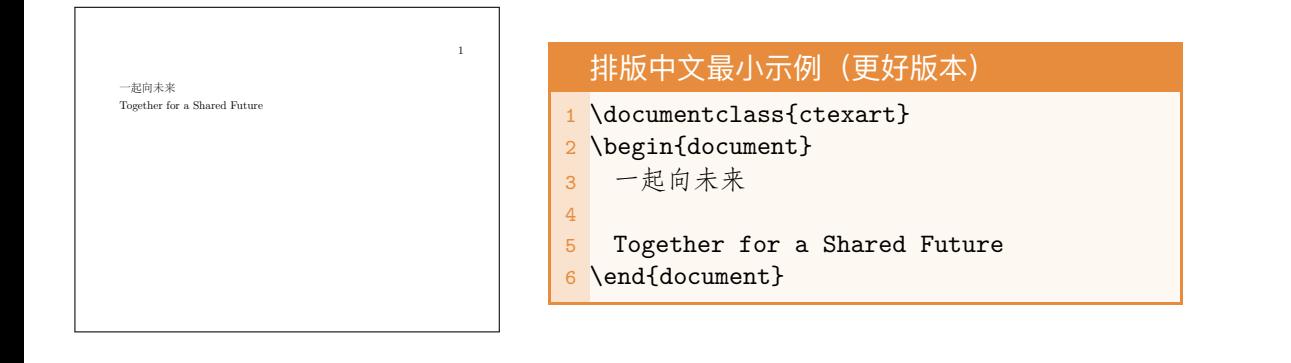

## 中文最小示例(更好版本) 基本要素 2

l<sup>AT</sup>EX 中通过空行来开启新的段 落。一般情况下,不建议在一段 中强制断行(使用 \\)。

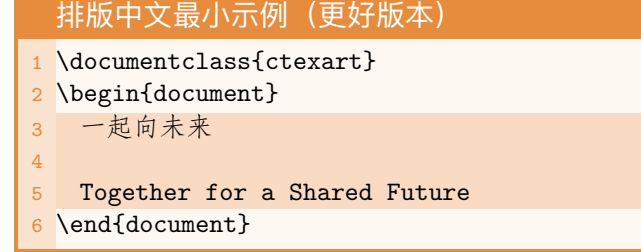

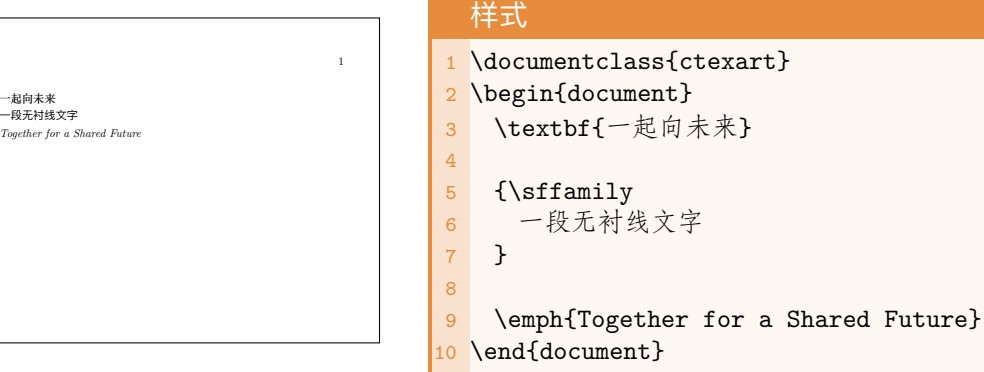

可以使用显式样式设定命令对小 段做加粗、斜体、等宽等等的处 理。

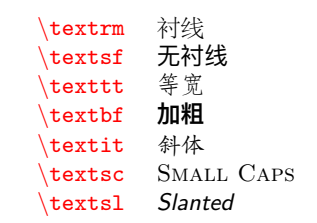

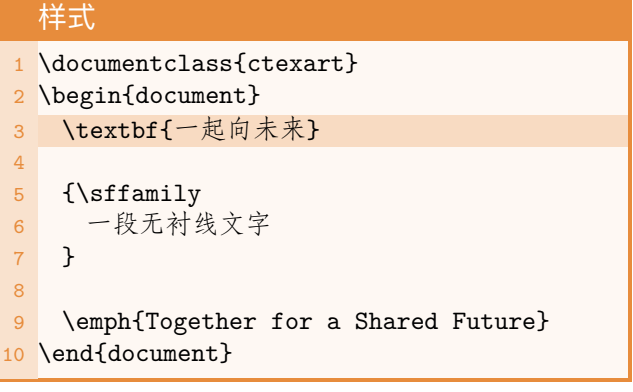

也可以使用对应的更改当前组字 体设置的命令,对于大段文字较 为方便。

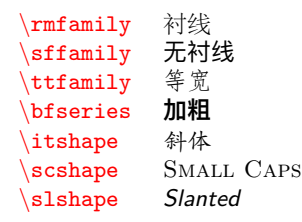

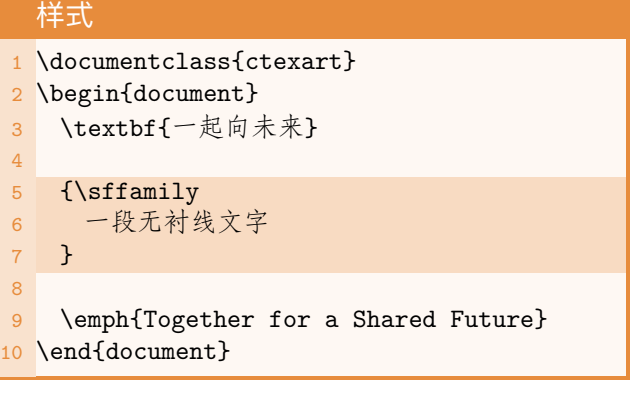

LATEX 建议采用语义化的逻辑标记 来设置样式,以便对全文同类文 字进行统一修改。比如使用 *\*emph 强调文字,以及使用下面 将要提到的目次命令(第 21 页) 设置标题等。

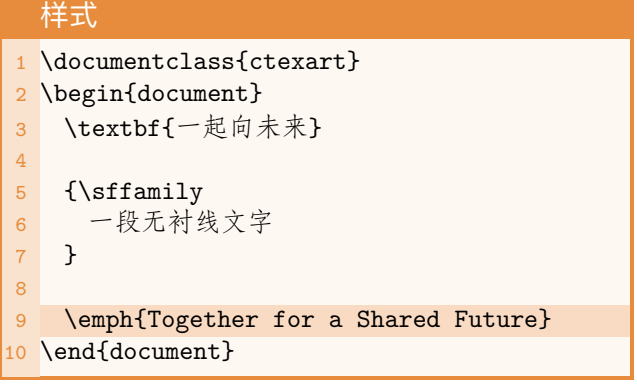

## **字体大小** <mark>字体式 3</mark>

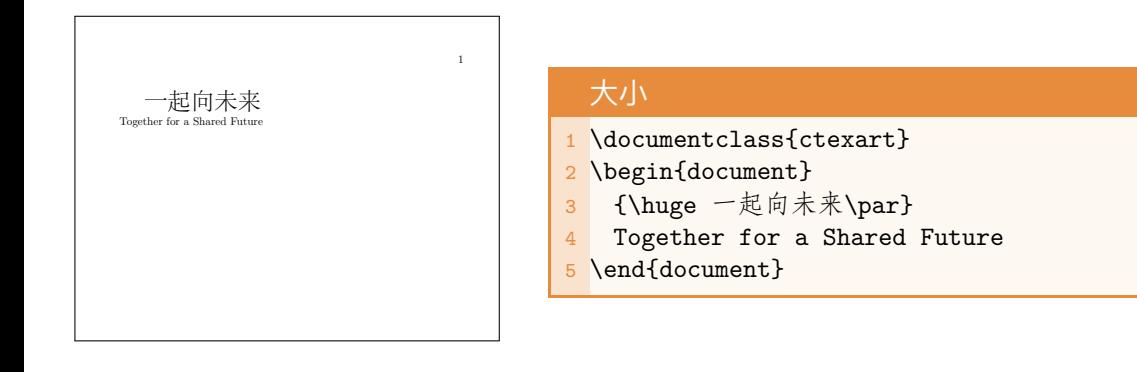

### **字体大小 文字格式 3**

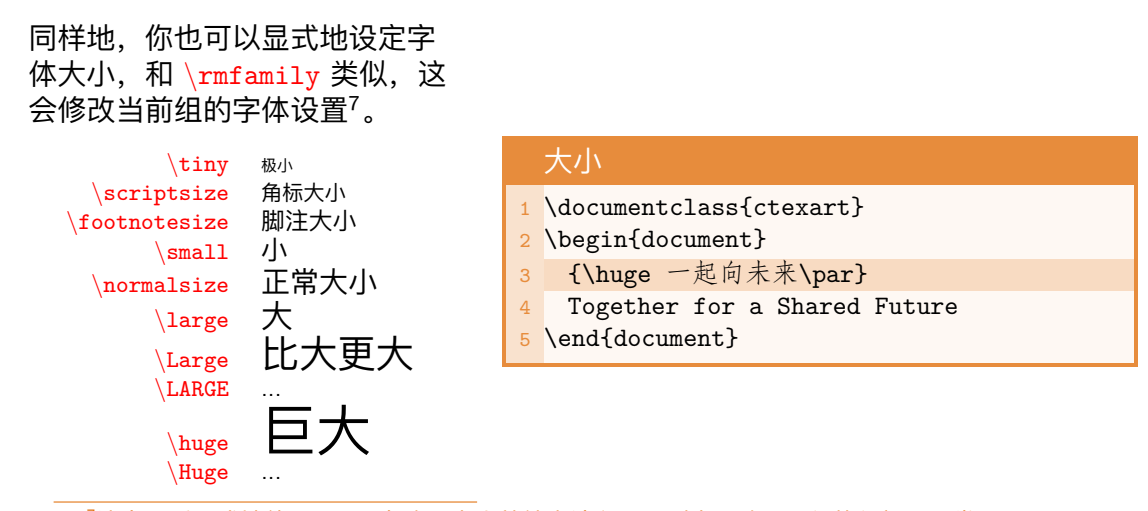

<sup>7</sup>注意最后显式地使用 \par 在改回大小前结束该段,否则会导致下一行的行间距异常!

## **列表 逻辑结构 4**

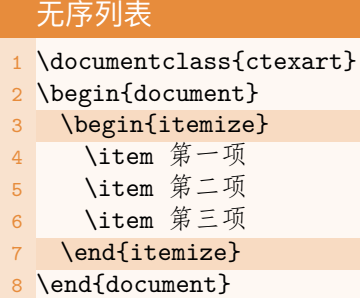

### 有序列表

- 1 \documentclass{ctexart}
- \begin{document}
- \begin{enumerate}
- **\item** 第一项 5 \item 第二项
- 6 \item 第三项
- 7 \end{enumerate}
- 8 \end{document}

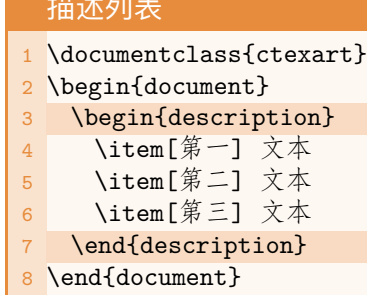

描述列表

# **列表 逻辑结构 4**

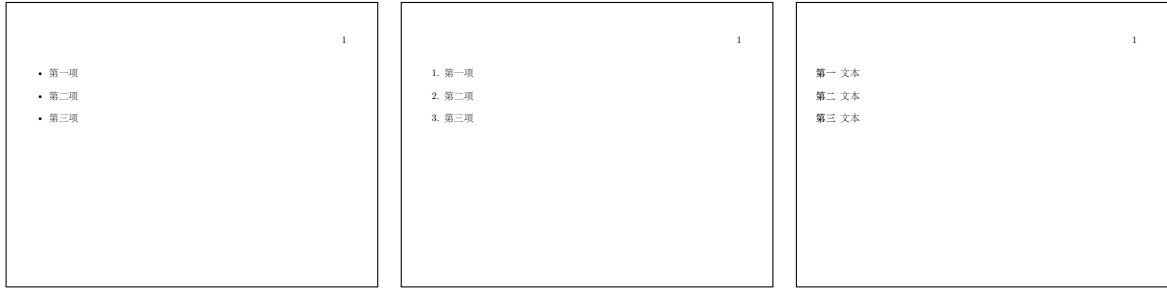

## **目次结构 逻辑结构 4**

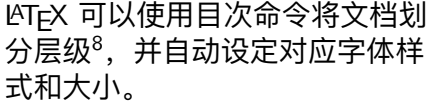

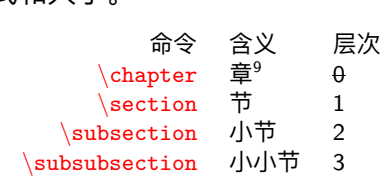

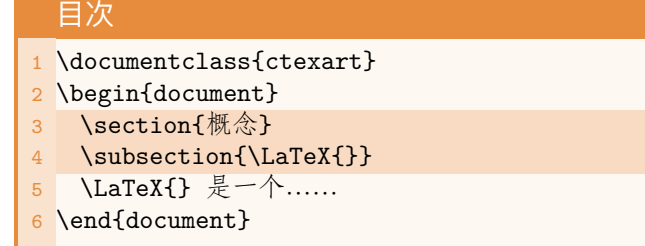

<sup>9</sup>章这一级只在 report <sup>和</sup> book 文档类(包括对应的中文文档类)有定义。还有不常用的 *\*part (0@article/-1@report&book&beamer)以及更低层次的 \paragraph (4) 与 \subparagraph (5)。<br>
<sub>イロ・イ</sub>ラ・・ミ・・ミ・ ミ つへ〜 21/65

## **目次结构 逻辑结构 4**

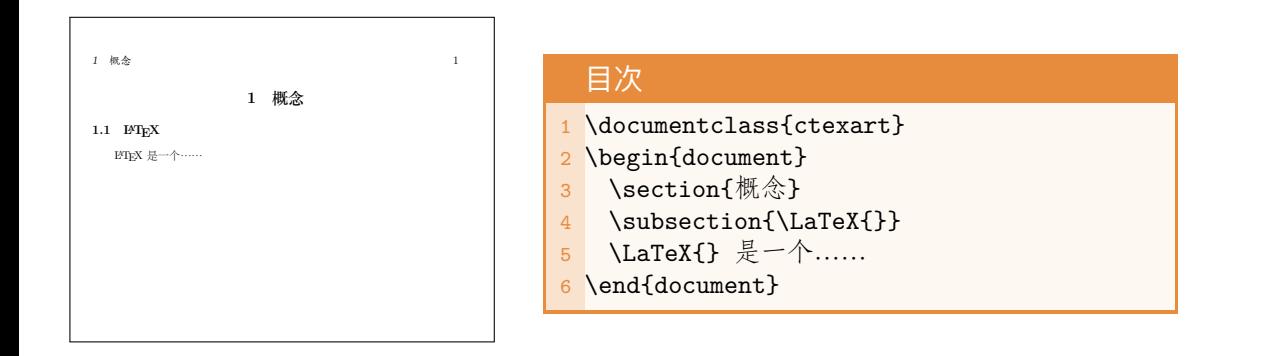

### **组织文档 逻辑结构 4**

*\*tableofcontents 用来生成对 于目次命令的目录。如果你想设 定显示到哪个层级,在这个命令 前使用

**\setcounter{tocdepth}{层次}** 如果你想在目录中使用更短的标 题:

\section[短标题]{长标题} 如果你想让本目次的标题不显示 在目录中:

\section\*{目录没这个标题}

### 主文档

- 1 \documentclass{ctexrep}
- 2 \begin{document}
- 3 \tableofcontents
- 4 \include{learnlatex}
- 5 \include{sjtuthesis}
- 6 \end{document}

## 生<mark>组织文档</mark> 逻辑结构 <mark>4</mark>

对于大型文档而言,使用多个文 件管理源文件通常是更方便的。 <sup>而</sup> *\*include <sup>和</sup> *\*input 都以相对 路径的方式插入其他 TEX 文档。 区别在于,*\*include 命令会从新 页开始并做一些内部调整,这基 本上只对 chapter 这一级有用。 <sup>而</sup> *\*input 会原样插入源代码。

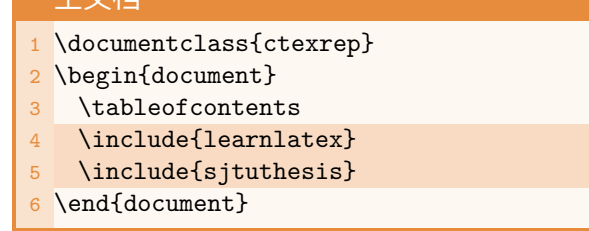

主文档

## **组织文档 逻辑结构 4**

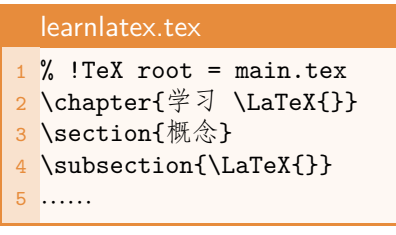

子文件中不需要添加 document 环境。

### 主文档 main.tex

- 1 \documentclass{ctexrep}
- 2 \begin{document}
- 3 \tableofcontents
- 4 \input{learnlatex}
- 5 \end{document}

**插图 <sup>图</sup> 5**

### 插入单图

- 1 \documentclass{ctexart}
- 2 \usepackage{graphicx}
- 3 \graphicspath{{figs/}{pics/}}
- 4 \begin{document}
- 5 \begin{figure}[ht]
- 6 \centering
- 7 \includegraphics[width=4cm]{sjtug}
- 8 \caption{SJTUG 徽标}\label{fig:sjtug}
- 9 \end{figure}
- 10 \end{document}

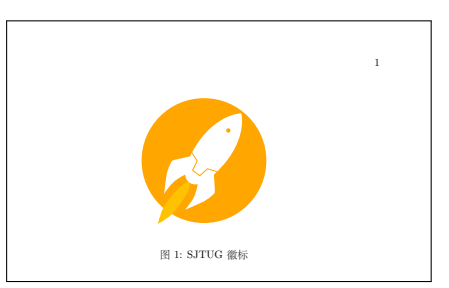

# **插图 <sup>图</sup> 5**

### 插入单图

- 1 \documentclass{ctexart}
- 2 \usepackage{graphicx}
- 3 \graphicspath{{figs/}{pics/}}
- 4 \begin{document}
- 5 \begin{figure}[ht]
- 6 \centering
- 7 \includegraphics[width=4cm]{sjtug}
- 8 \caption{SJTUG 徽标}\label{fig:sjtug}
- 9 \end{figure}
- 10 \end{document}

要插入图片,需使用 graphicx 宏包。之后在文档主体便可以使 <sup>用</sup> *\*includegraphics 插入图片。 在导言区可通过 *\*graphicspath 指定图片文件夹<sup>8</sup>。

# **插图 <sup>图</sup> 5**

### 插入单图

- 1 \documentclass{ctexart}
- 2 \usepackage{graphicx}
- 3 \graphicspath{{figs/}{pics/}}
- 4 \begin{document}
- 5 \begin{figure}[ht]
- 6 \centering
- 7 \includegraphics[width=4cm]{sjtug}
- 8 \caption{SJTUG 徽标}\label{fig:sjtug}
- 9 \end{figure}
- 10 \end{document}

*\*includegraphics 命令以相对 路径插入图片,后缀名可以省略。 可以使用可选参数指定插入的图 片尺寸。
# **插图 <sup>图</sup> 5**

### 插入单图最佳实践

- 1 \documentclass{ctexart}
- 2 \usepackage{graphicx}
- 3 \graphicspath{{figs/}{pics/}}
- 4 \begin{document}
- 5 \begin{figure}[ht]
- 6 \centering
- 7 \includegraphics[width=0.4\textwidth]{ sjtug}
- 8 \caption{SJTUG 徽标}\label{fig:sjtug}
- 9 \end{figure}
- 10 \end{document}

最佳实践是使用 *\*textwidth <sup>或</sup> *\*linewidth 的相对值指定尺寸大 小,以在未来可能的布局更改中 保留一定的灵活性。除了 width 还有其他属性:

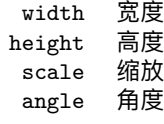

### 插入单图最佳实践

- 1 \documentclass{ctexart}
- 2 \usepackage{graphicx}
- 3 \graphicspath{{figs/}{pics/}}
- 4 \begin{document}
- 5 \begin{figure}[ht]
- 6 \centering
- 7 \includegraphics[width=0.4\textwidth]{ sjtug}
- 8 \caption{SJTUG 徽标}\label{fig:sjtug}
- 9 \end{figure}
- 10 \end{document}

# **插图 <sup>图</sup> 5**

figure 为一个**浮动体**环境 (table 也是),可以将其移动到 其他位置上以使排版更紧凑。可 以添加可选参数以指定如何放置 浮动体,最多可以使用四种位置 描述符:

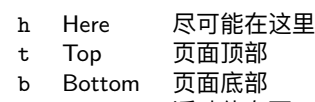

p Page 浮动体专页

还可以只使用 float 宏包提供的 H 描述符以强制置于此处。

# **插图 <sup>图</sup> 5**

## 插入单图最佳实践

- 1 \documentclass{ctexart}
- 2 \usepackage{graphicx}
- 3 \graphicspath{{figs/}{pics/}}
- 4 \begin{document}
- 5 \begin{figure}[ht]
- 6 \centering
- 7 \includegraphics[width=0.4\textwidth]{ sjtug}
- 8 \caption{SJTUG 徽标}\label{fig:sjtug}
- 9 \end{figure}
- 10 \end{document}

使用 *\*centering 命令可将图片 水平居中。

### 插入单图最佳实践

- 1 \documentclass{ctexart}
- 2 \usepackage{graphicx}
- 3 \graphicspath{{figs/}{pics/}}
- 4 \begin{document}
- 5 \begin{figure}[ht]
- 6 \centering
- 7 \includegraphics[width=0.4\textwidth]{ sjtug}
- 8 \caption{SJTUG 徽标}\label{fig:sjtug}
- 9 \end{figure}
- 10 \end{document}

使用 *\*caption 命令输入题注, 如果这个命令写在插入图片前面, 题注将会在上方(中文中一般对 table 环境这么做)。*\*label <sup>为</sup> 图片添加标记名称,可在随后进 行交叉引用。

# **插图 <sup>图</sup> 5**

## 插入双图

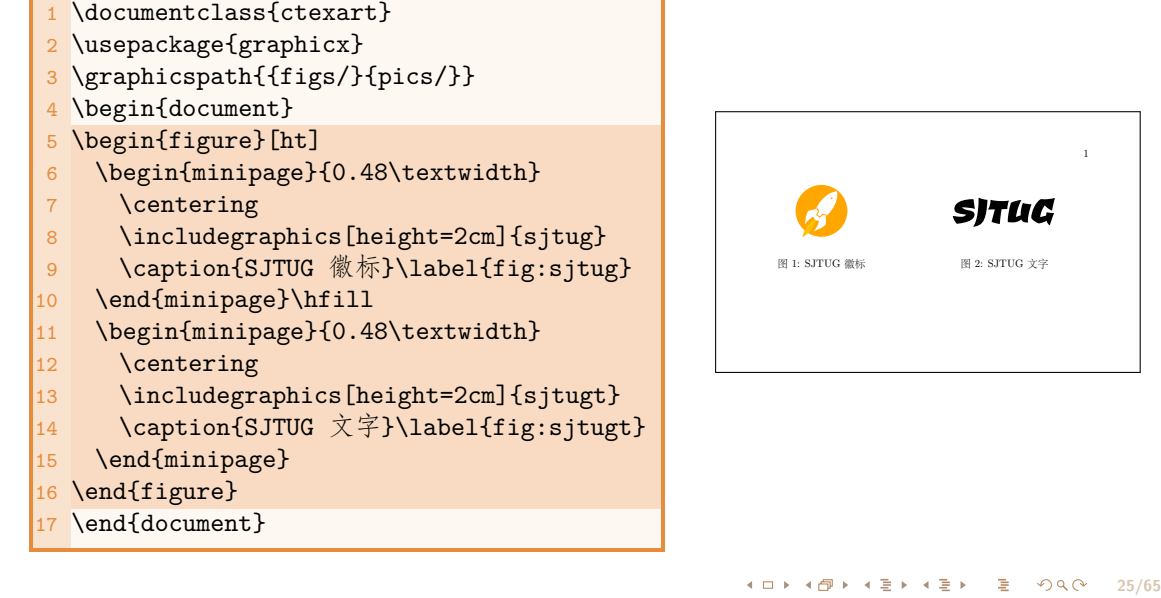

## 插入双图

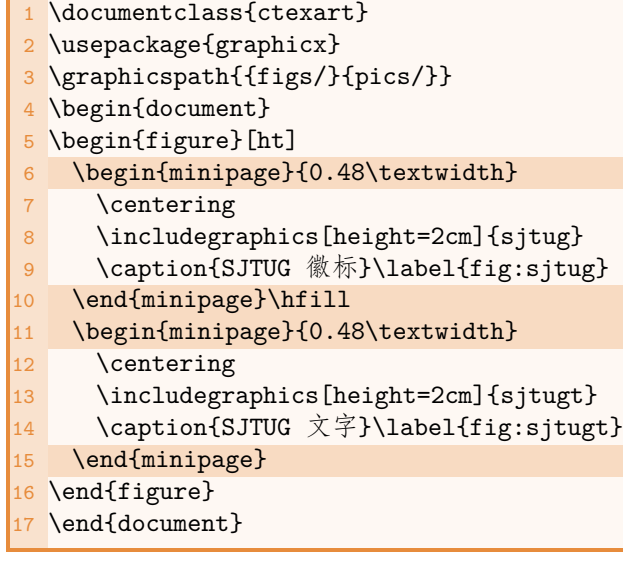

在 figure 环境里使用 minipage 小页制作列盒子,以并排两图并 分别编号,需要设定强制参数以 指定列宽。两个小页之间添加 *\*hfill 使两个小页两端对齐。

### 插入双图

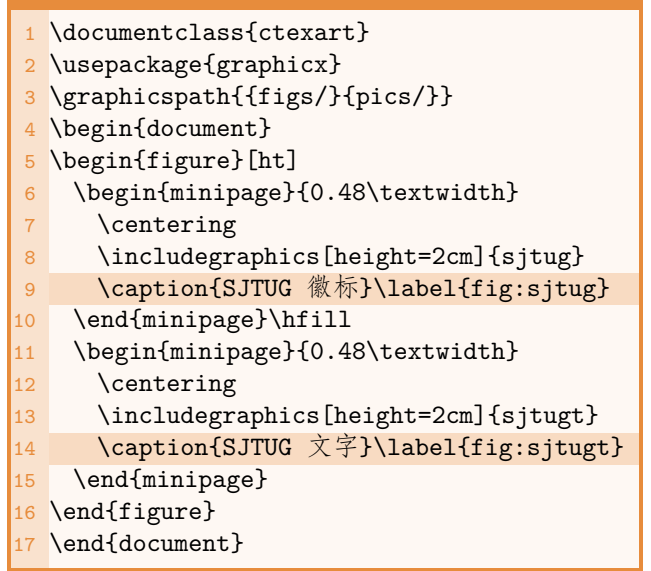

在每个小页内部分别使用 *\*caption 添加标签。

```
3 \usepackage{subcaption}
4 \graphicspath{{figs/}{pics/}}
5 \begin{document}
6 \begin{figure}[ht]
7 \begin{subfigure}{0.48\textwidth}
8 \centering
9 \includegraphics[height=2cm]{sjtug}
10 \caption{徽标}
11 \end{subfigure}\hfill
12 \begin{subfigure}{0.48\textwidth}
13 \centering
14 \includegraphics[height=2cm]{sjtugt}
15 \caption{文字}
16 \end{subfigure}
17 \caption{SJTUG}\label{fig:sjtug}
18 \end{figure}
19 \end{document}
```
1 \documentclass{ctexart} 2 \usepackage{graphicx}

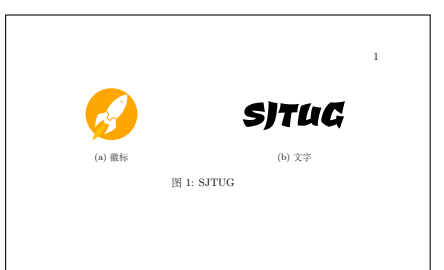

subcaption 宏包提供了 subfigure 环境(以及 subtable),可以用于以子图的 形式插入,编号会增加一级。也 可以为子图添加子级引用编号。

## **三线表**

# **表 6**

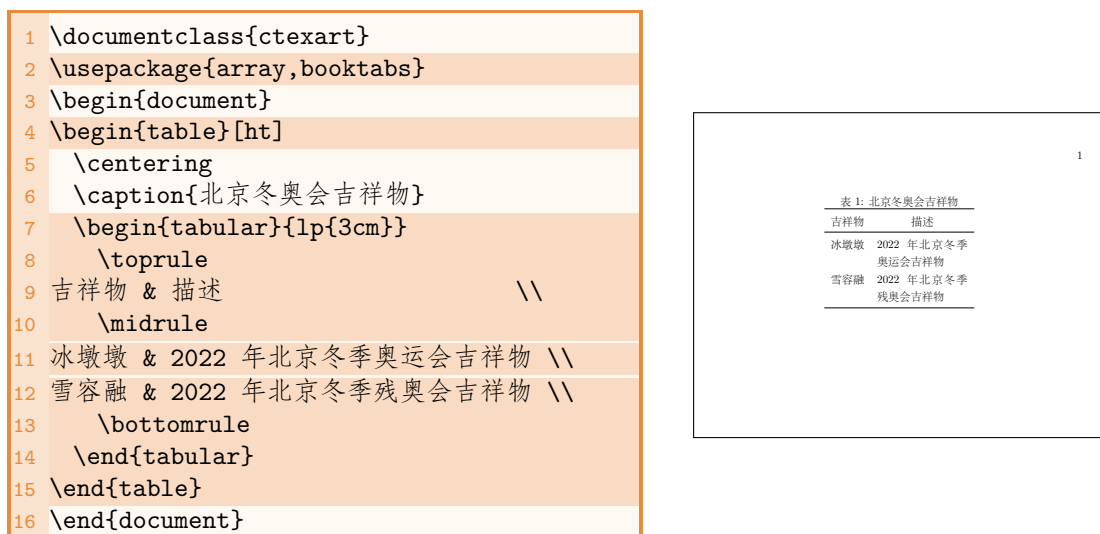

# **三线表 <sup>表</sup> 6**

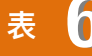

1 \documentclass{ctexart} 2 \usepackage{ array ,booktabs} 3 \begin{document} 4 \begin{table}[ht] 5 \centering 6 \caption{北京冬奥会吉祥物} 7 \begin{tabular}{lp{3cm}} 8 \toprule 9 吉祥物 & 描述 インプレント インプレート 10 \midrule 11 冰墩墩 & 2022 年北京冬季奥运会吉祥物 \\ 12 雪容融 & 2022 年北京冬季残奥会吉祥物 \\ 13 \bottomrule 14 \end{tabular}  $15 \text{end}$ 16 \end{document}

使用 tabular 环境绘制表格。需 要添加参数(称为**表格导言**)以 确定每一列的对齐方式。引入 array 宏包来使用更多的**引导符**。

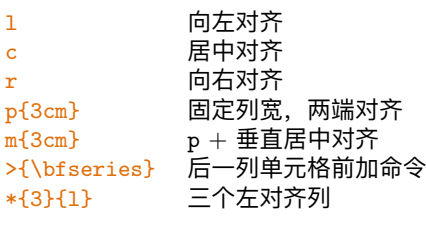

# **三线表 <sup>表</sup> 6**

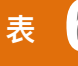

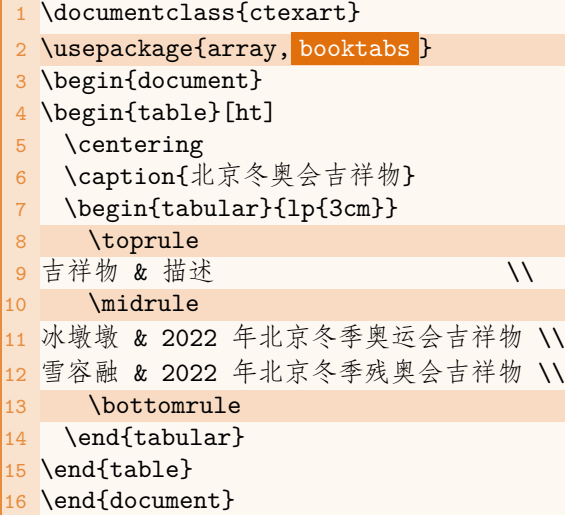

booktabs 宏包提供了标准三线表 格所需要的行分割线:*\*toprule, *\*midrule,*\*bottomrule。也可 以使用 *\*cmidrule{1-2} 来部分 地绘制行分割线。一般不推荐在 专业表格中使用纵向分割线。

# **三线表 <sup>表</sup> 6**

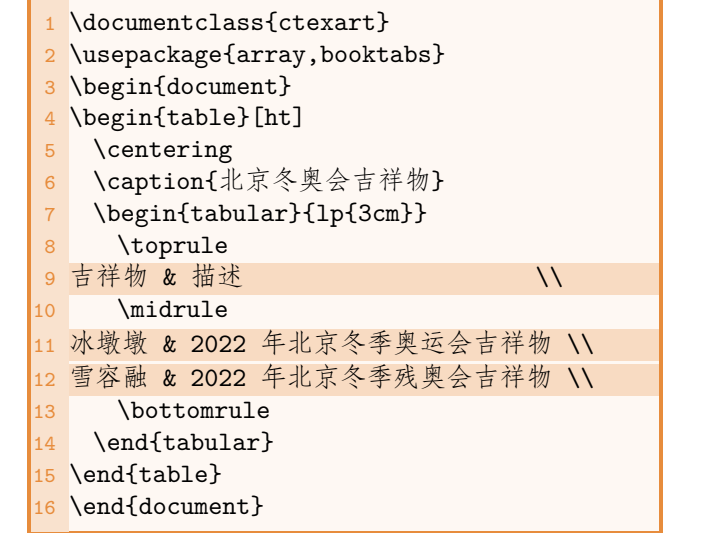

每行内容使用\\ 分隔开, 每行中 的单元格使用 & 分隔开。

### 表头居中

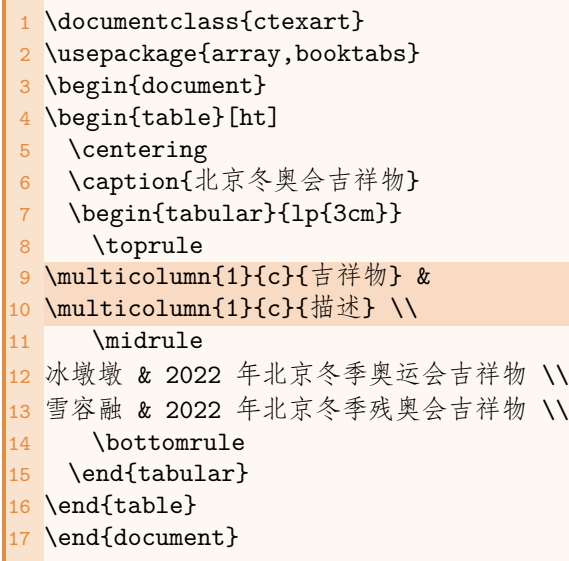

*\*multicolumn 命令不仅可以用 于合并同行的单元格,还可以用 于临时地屏蔽表格导言对该列的 对齐方式定义。这里用于居中表 头。

### \multicolumn{格 数}{对 齐 方式}{内容}

跨页表格考虑使用 longtable 宏 包。带标注的表格可以考虑使用 threeparttable 宏包。考虑使 用在线工具生成表格代码  $\mathcal{S}$ 。

## **数学模式 7** 2008年 10月 2019年 10月 2019年 10月 2019年 10月 30日 10月 30日 10月 30日 10月 30日 10月 30日 10月 30日 10月 31日 10月 31日 10月 31日 10月 31日 10月 31日 10月 31日 10月 31日 10月 31日 10月 31日 10月 31日 10月 31日 10月 31日 10月 31日 10月 31日 10月 31日 10月 31

输入数学公式是 LATFX 的绝对强项, 很多常见的公式服务依赖于一些轻量级渲染引 擎比如 MathJax、KATEX。但是它们实际上使用的是 LATEX 语法变种, 也就是说并没 有使用 LATEX 后端。所以不要期望有完全一致的输出。

为了更好的获得数学公式输入支持,请使用 *AMS*math 宏包。数学模式分为两种: 行内模式 一般通过一对美元符号 (\$...\$)标记,可以使用编辑器内建的符号表输 入数学符号,也可以使用在线工具手写识别  $\mathcal O \mathcal O$ 。

**行间模式** 一般通过 equation 环境8输入。如果需要使用多行公式,请使用 align 环境,并按照类似表格输入的方式,使用 & 对齐符号,\\ 换行。如果不想手动居 中,可以考虑多行自动居中的 gather 和单个大型公式首尾两端对齐 multline。

# **一些例子 数学公式 7**

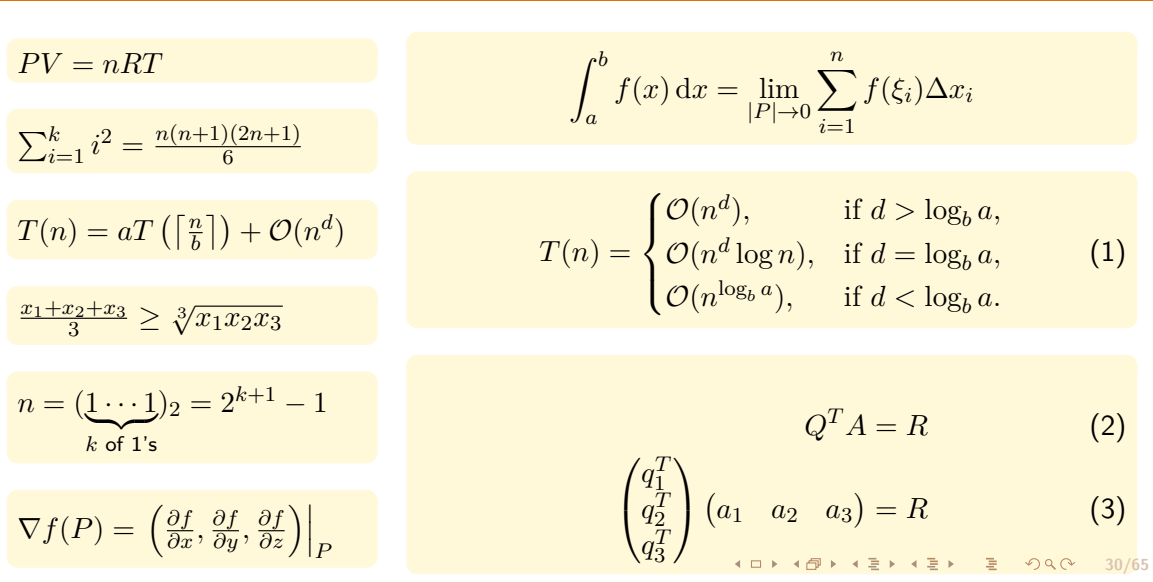

## **交叉引用 引用 8**

正如之前所提到的,LATEX 中使用 *\*label 标记,然后可以使用 *\*ref 来引用这个标 记。*\*label 可以放在使用计数器的对象之后。

### 图 1 \begin{figure} 2 \caption{示例}\label{fig:example} 3 \end{figure} 4 如图 \ref{fig:example} 所示 ...... 表 1 \begin{table} 2 \caption{示例}\label{tab:example} 3 \end{table}

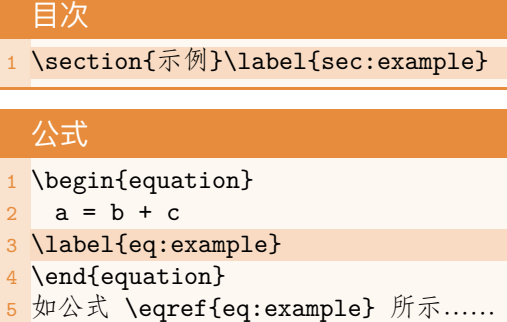

# **交叉引用 引用 8**

为了使得对公式编号的引用带有括号,推荐使用 *AMS*math 宏包中的 *\*eqref 命令。 对于多行公式环境,每一个换行符前都可以添加一个 *\*label 用于引用该行公式。

### 图

- 1 \begin{figure}
- 2 \caption{示例}\label{fig:example}
- 3 \end{figure}
- 4 如图 \ref{fig:example} 所示 ......

### 表

- 1 \begin{table} 2 \caption{示例}\label{tab:example}
- 3 \end{table}

1 \section{示例}\label{sec:example}

### 公式

目次

- 1 \begin{equation}
- 2  $a = b + c$
- 3 \label{eq:example}
- 4 \end{equation}
- 5 如公式 \eqref{eq:example} 所示 ......

可以通过文献数据库文件 .bib 自动生成参考文献, 很多文献管理软件如 EndNote  $\mathcal{S}$ , Zotero  $\mathcal{S}$ , JabRef  $\mathcal{S}$  以及谷歌学术等网站都可以直接导出这种格式用于在 LATEX 论文中引用。一般不需要手写数据库文件,只需注意每一个文献会在数据库中有一 个主键,类似于 *\*label 标记。引用文献使用 *\*cite 命令。

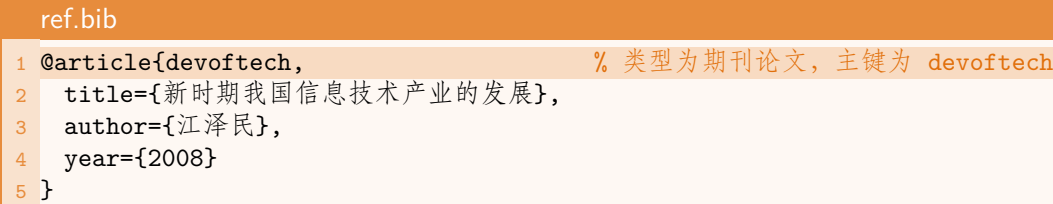

而让 LATEX 处理 .bib 数据库文件与引用有两种工作流。你可能需要查清楚如何在 编辑器中设置对应的工作流,或者采用后面所提到的高级编译方式 latexmk。

### $B$ **IBT<sub>E</sub>X** + **natbib**

一般期刊提交使用这种方法,natbib 宏 包将提供命令 \citet(文本引用)和 *\*citep(括号引用)。

### $BIBTEX + gbt7714$

中文引用可以直接使用 gbt7714 宏包, 但是角模式和正文模式不能混用。

### **biber + biblatex**

这是更容易自定义的方法,与 BIBTFX 的 运作方式稍有不同。biblatex 提供了更 加智能的引用命令。

### **biber + biblatex-gb7714-2015**

而中文引用可以使用 biblatex 宏包的样 式 gb7714-2015。

### $BIBT<sub>E</sub>X + gbt7714$

- 1 \documentclass{ctexart}
- 2 \usepackage{gbt7714}
- 3 \bibliographystyle{gbt7714 numerial}
- 4 % \citestyle{numbers} % 正文模式
- 5 \begin{document}
- 6 他指出了...\cite{devoftech}
- 7 \bibliography{ref}
- 8 \end{document}

### biber + biblatex-gb7714-2015

- 1 \documentclass{ctexart}
- 2 \usepackage[backend=biber,style= gb7714-2015]{biblatex}
- 3 \addbibresource{ref.bib}
- 4 \begin{document}
- 5 他在文献 \parencite{devoftech}
- 6 指出了...\cite{devoftech}
- 7 \printbibliography
- 8 \end{document}

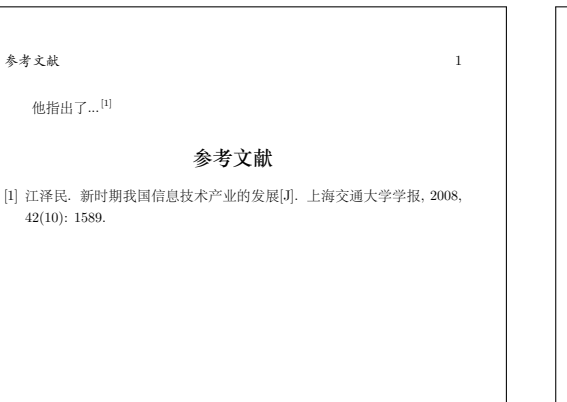

٦

他在文献 [1] 指出了...<sup>[1]</sup>, **参考文献** [1] 江泽民. 新时期我国信息技术产业的发展[J]. 上海交通大学学报, 2008, 42(10): 1589. ┚  $\perp$ 

参考文献 and the contract of the contract of the contract of the contract of the contract of the contract of the contract of the contract of the contract of the contract of the contract of the contract of the contract of the

第二部分 **SJTUThesis**

. . . . . . . . . . . . . . . . . . . . . . . . . . . . . . . . . . . . . . . . **36/65**

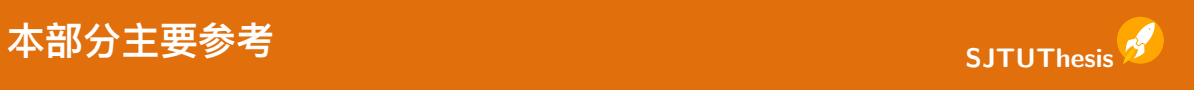

### SJTUG.

SJTUThesis 示例文档 [EB/OL]. 2022. https://github.com/sjtug/SJTUThesis.

### SJTUG.

SJTUThesis 用户文档 [EB/OL]. 2022. https://github.com/sjtug/SJTUTeX.

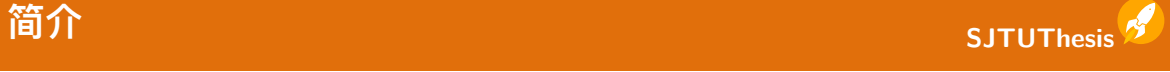

- *•* 最早由韦建文于 2009 年 11 月发布 0.1a 版
- *•* 2018 年起由 SJTUG 接手维护
- *•* 2019 年 6 月吴伟健重构了整个宏包的代码,升 级版本号为 1.0
- *•* 2022 年 11 月模板改版后,吴伟健、李子龙、 张驰等人使用 LATEX3 重构 2.0 版本
- *•* 最新版:2.0.1 (2023/03/31)
- *•* 支持本科、硕士、博士学位论文的排版
- 推荐使用最新版本的 T<sub>E</sub>X 发行版编译

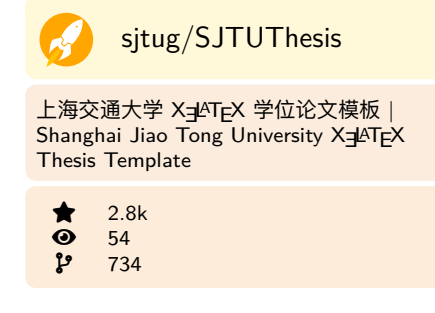

## 为什么使用 LATEX 排版论文? sJTUThesis<sup>A</sup>

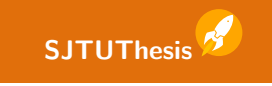

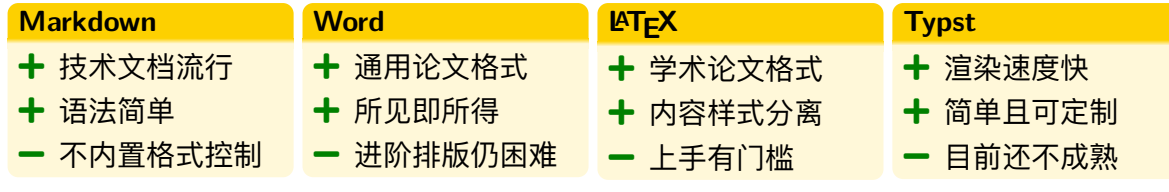

## **当然它们也互相学习 SJTUThesis**

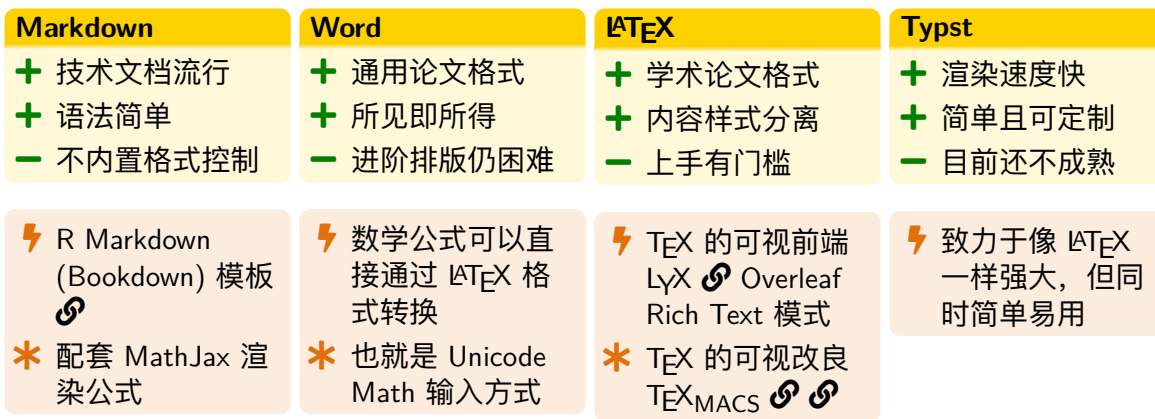

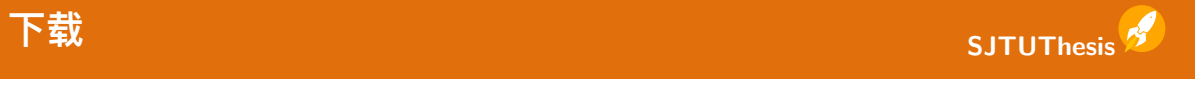

三种方式任选:

Git 克隆 使用 Git 克隆 GitHub SJTUThesis 仓库 Ø 或 SJTUG 镜像仓库。

Ȅ

git clone https://mirror.sjtu.edu.cn/git/SJTUThesis.git/

下载压缩包 在 GitHub 仓库的 Release 页面  $\mathcal O$  下载最新的 Source code (zip)。

在线平台 直接使用 Overleaf 链接  $\mathcal{O}$ 。其他在线平台用户可以下载压缩包,上传至 对应平台。

**编译** SJTUThesis

在线平台 Overleaf 等在线平台在打开模板或上传压缩包后, 选择 X┓PTEX 编译器即 可编译。

VS Code +  $\text{ETr}XW$ orkshop 在命令面板 (Ctrl + Shift + P) 搜索运行 Build with recipe 并选择 latexmk (xelatex) 即可编译。可在 VS Code 配置文件中设置 latex-workshop.latex.recipe.default 为 lastUsed, 此后修改文件并保存时会 沿用上次选择的 recipe。

手动编译 推荐使用 latexmk 编译<sup>9</sup>, 在不能够利用自带的 .latexmkrc 配置文件的 情况下,需要查清楚在对应的编辑器中如何使用 X $\frac{1}{2}$ ATEX + biber 编译 $^{10}$   $\mathcal{O}_{\odot}$ 

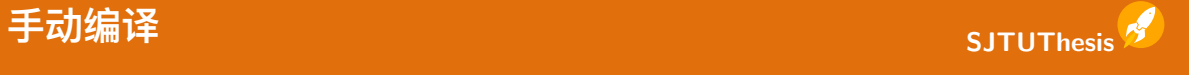

第一次编译失败 如果没有办法通过通常方式编译成功,请尝试使用文件夹内附带  $\Delta$ き Makefile 和 〓 Compile.bat 进行编译。 统计字数 编写过程中也可以使用对应的命令调用 T<sub>E</sub>Xcount 来统计正文字数。

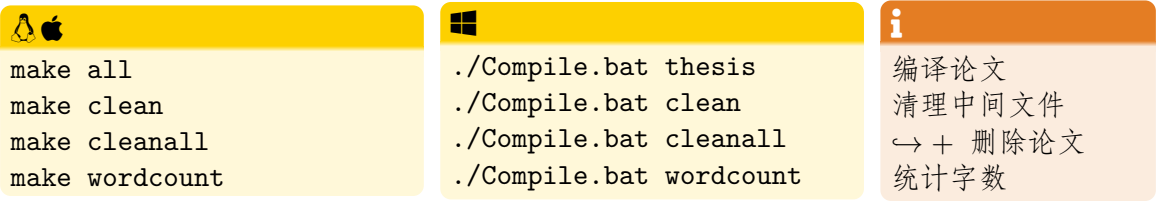

## **编译问题排查 SJTUThesis**

### **无法使用 latexmk**¬**<sup>578</sup>**

MiKTEX 需要安装 Perl 解 释器。

### **CTEX 套装无法编译**¬**<sup>446</sup>**

使用最新 T<sub>E</sub>X 发行版。 $\mathcal{O}$ 

## **pdfLAT<sub>E</sub>X 无法编译<sup>3444</sup>**

请使用 latexmk, 或更改编 辑器设置以 X=KTFX 编译。

### 缺少字体<sup>◎564</sup> <sup>3598</sup>

更换字体集,或者安装对应 字体。

## 缺少汉字<sup>9533</sup> 2617

去除使用 fandol 字体集的 设定。或者是安装字体后, 改用 cjk-font=adobe 或 cjk-font=founder。

### ® **README**

不同编辑器的设置请首先参 阅 README Ø 文档。

### ʢ **Wiki**

其他编译问题推荐查阅 Wiki  $\mathcal O$  的使用说明部分。

### $\bullet$  Discussions

如果实在无法解决,可以前 往 Discussions  $\mathcal O$  提问交流。

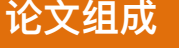

## **论文组成 SJTUThesis**

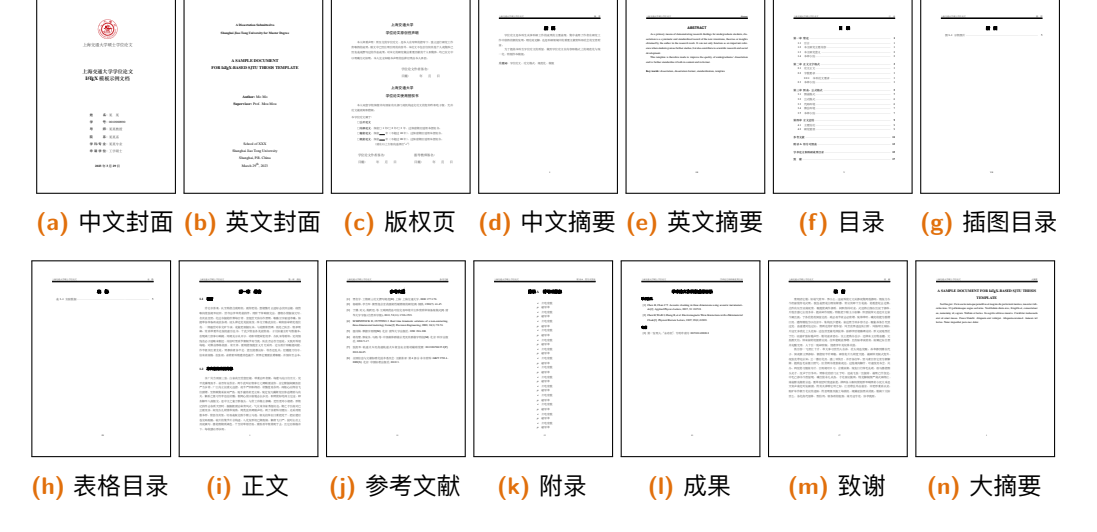

**SJTUThesis** 

## **文档类选项 SJTUThesis**

文档类选项是指在载入文档类时的可选选项,多个选 项使用逗号隔开,文档类选项会对所有宏包可见。

4 \documentclass[type=master]{sjtuthesis}

## **E** bibdata  $\blacksquare$  contents  $\blacksquare$  figures

 $\blacksquare$  scans  $\blacksquare$  texmf  $\blacksquare$  main.tex

 $\blacksquare$  setup.tex

9 % review, 10 % [twoside|oneside],  $11$  % math-style=[ISO|TeX],

6 % type=[doctor|master|bachelor],

 $1$  % !TeX encoding = UTF-8

3 % 载入 SJTUThesis 模版

 $7 \%$  zihao= $[-4|5]$ , 8 % lang=[zh|en],

 $\overline{2}$ 

5%选项

## 文档类选项 sJT<u>UThesis <mark>多</mark></u>

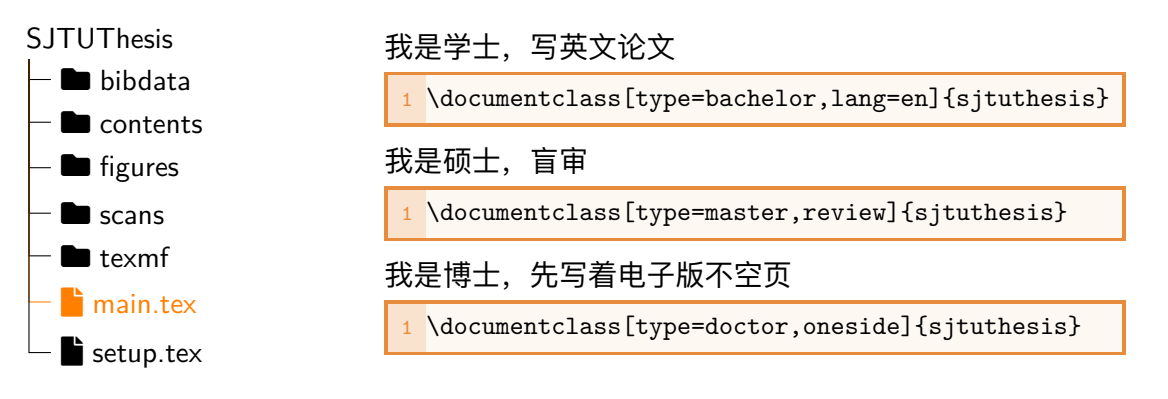

**SJTUThesis**  $\blacksquare$  bibdata  $\blacksquare$  contents  $\blacksquare$  figures  $\blacksquare$  scans  $\blacksquare$  texmf  $\mathbf{\hat{i}}$  main.tex  $\bullet$  setup.tex

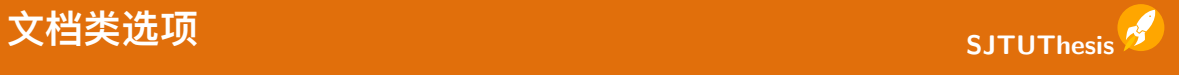

 $\overline{\phantom{0}}$  $\overline{\phantom{0}}$ 

### **表:** 文档类选项

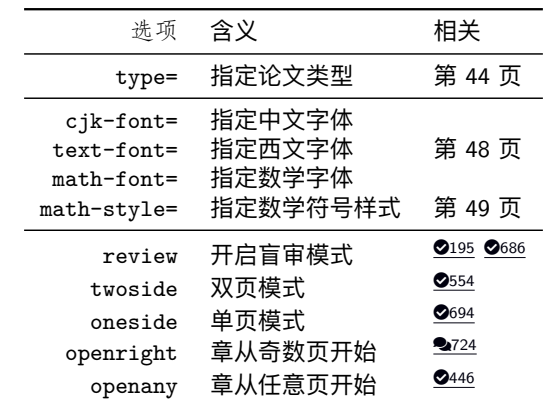

更多文档类选项查阅 SJTUT<sub>E</sub>X 的开发文档  $\mathcal{S}_{\textrm{e}}$ <sub>c 47/65</sub>

## **字体配置 SJTUThesis**

### 相较于 CTEX 使用 fontset 设定中文字体集, SJTUTHESIS 还提供了西文、数学字体集的设定11。

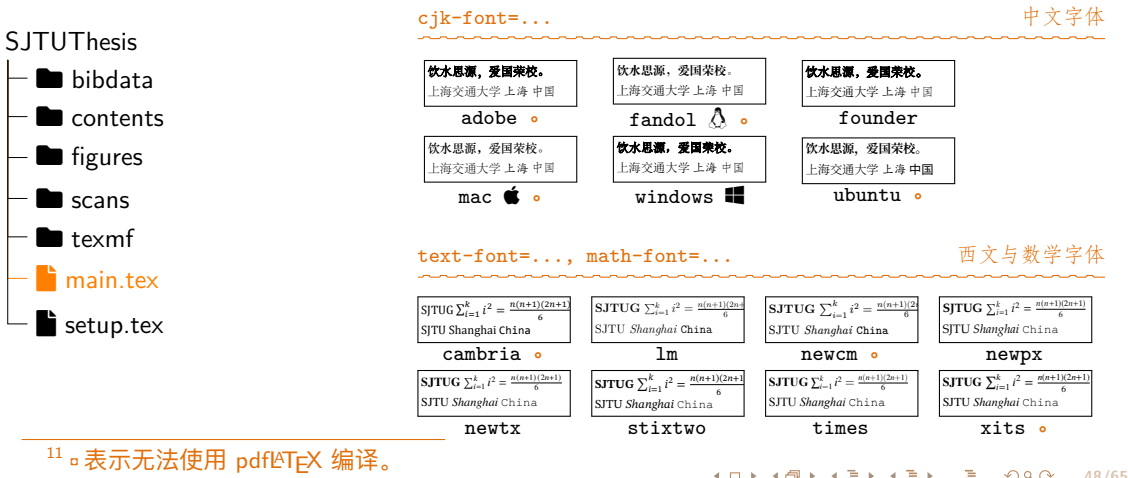

. . . . . . . . . . . . . . . . . . . . . . . . . . . . . . . . . . . . . . . **48/65**

## 数学符号样式 sJTUThesis <mark>》</mark>

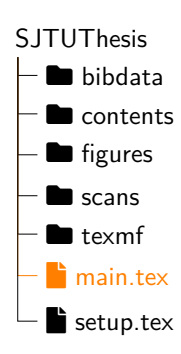

新增数学符号样式 math-style 文档类选项, 现在默 认为 ISO, 如果更喜欢原始的 T<sub>E</sub>X 数学样式, 可以切 换为 TeX。

math-style=ISO

math-style=TeX

$$
\int_{a}^{b} f(x) dx = \lim_{|P| \to 0} \sum_{i=1}^{n} f(\xi_i) dx_i
$$

$$
\int_{a}^{b} f(x) dx = \lim_{|P| \to 0} \sum_{i=1}^{n} f(\xi_i) \Delta x_i
$$

请注意在默认情况下(math-style=ISO)应当使用 *\*increment 而不是 *\*Delta 表示有限增量。
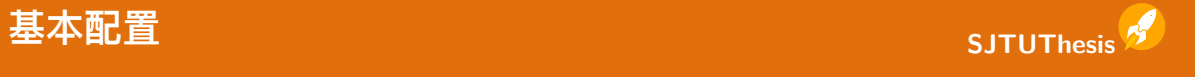

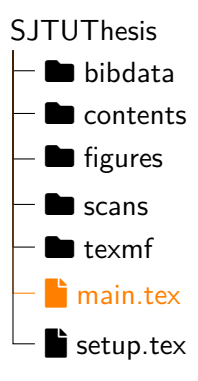

在 main.tex 中引入 setup.tex 来导入主要的信息录 入与宏包加载配置。

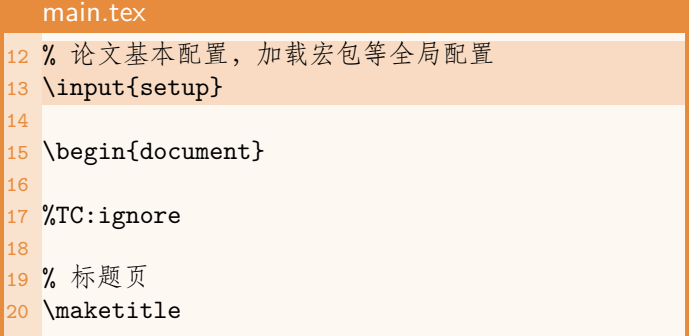

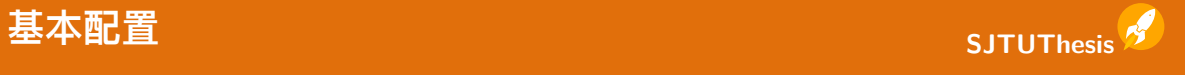

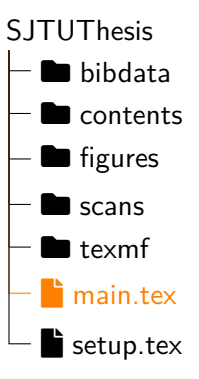

**(a,b)** setup.tex 文件中 *\*sjtusetup 设置的 info <sup>将</sup> 会修改封面信息。

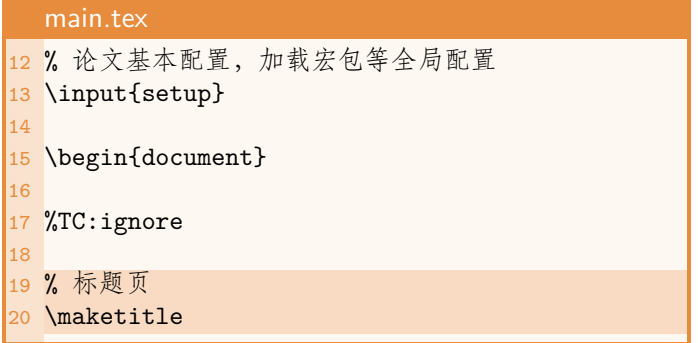

# 基本配置<br>
————————————————————————————————SJTUThesis<sup>8</sup>

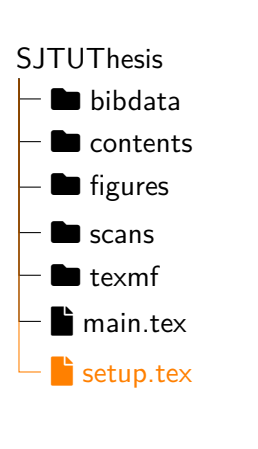

setup.tex 3 \sjtusetup{  $4$  info = { 5 zh/title = {上海交通大学学位论文 \LaTeX{} 模板示例文档},  $6$  en/title = {A Sample for \LaTeX-based SJTU Thesis Template},  $7$  zh/author = {某\quad{}某},  $8$  en/author = {Mo Mo}, 9 }, 10 style = { float-seperator =  ${-}$ }, }, 11 name =  $\{$ 12 achv = {攻读学位期间完成的论文}, 13 }, 14 }

**SJTUThesis**  $-\blacksquare$  bibdata  $\blacksquare$  contents  $\blacksquare$  figures  $\blacksquare$  scans  $\blacksquare$  texmf  $\blacksquare$  main.tex  $\blacksquare$  setup.tex

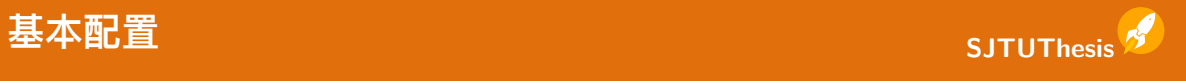

## **表:** info 域

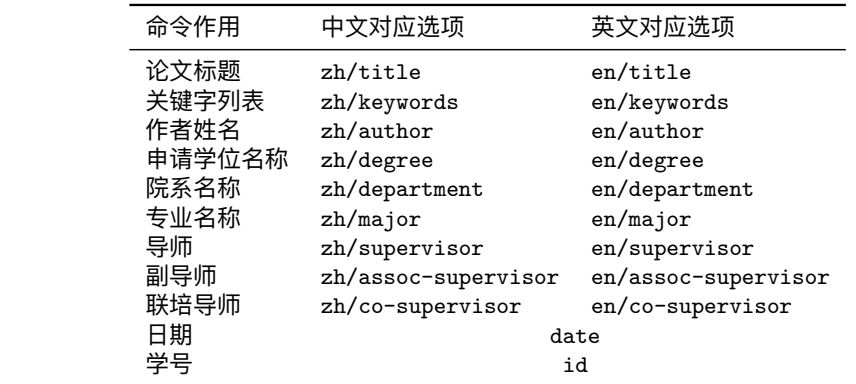

. . . . . . . . . . . . . . . . . . . . . . . . . . . . . . . . . . . . . . . . **52/65**

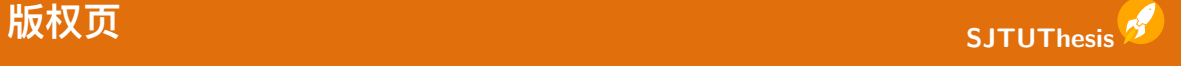

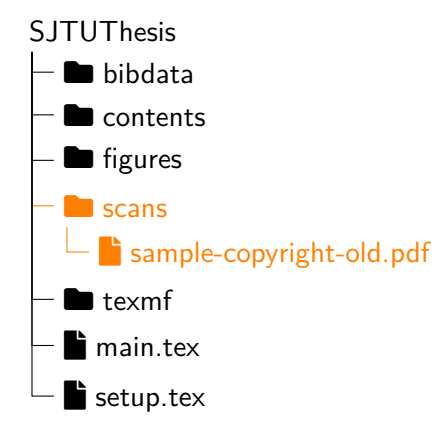

## **(c)** *\*copyrightpage 可以用于插入版权页。也可 接受一个可选参数,用于直接使用扫描件,此时需 要载入 pdfpages 包。<sup>0473</sup>

- 22 % 原创性声明及使用授权书 23 \copyrightpage
- 24 % 插入外置原创性声明及使用授权书
- 25 % 导言区添加 \usepackage{pdfpages}
- 26 % \copyrightpage[scans/sample-copyrightold.pdf]

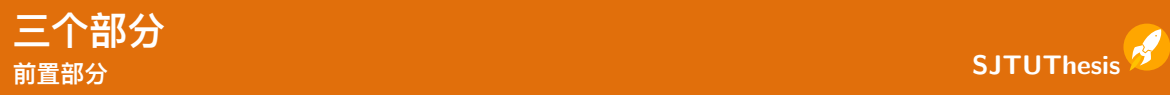

## **SJTUThesis**  $-\blacksquare$  bibdata  $\blacksquare$  contents  $\vdash$  abstract.tex  $L$  nomenclature.tex  $\blacksquare$  figures  $\blacksquare$  scans  $\blacksquare$  texmf  $\blacksquare$  main.tex  $\blacksquare$  setup.tex

## (d,e,f,g,h) 前言从 \frontmatter 处开始, 页码设 置为大写罗马数字,主要包含摘要和目录内容。

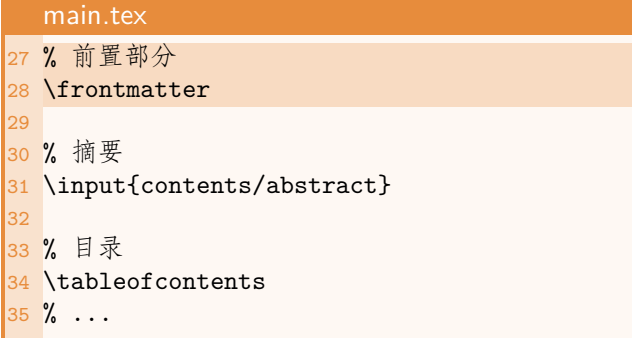

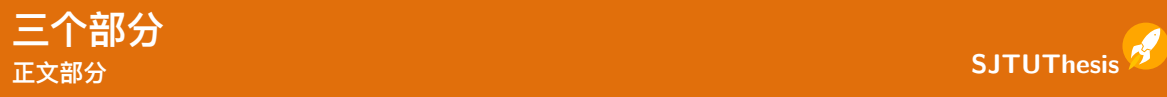

## **SJTUThesis**  $-\blacksquare$  bibdata  $\blacksquare$  contents  $-\blacksquare$  app\_flow\_chart.tex  $\Box$  app\_maxwell\_equations.tex  $\overline{\phantom{a}}$  floats.tex  $\blacksquare$  intro.tex  $-\blacksquare$  math\_and\_citations.tex  $-\bullet$  summary.tex Ë figures  $\blacksquare$  scans  $H + \alpha x m f$ **(i,j,k)** 正文从 *\*mainmatter 处开始,页码设置为 正常数字,包含正文、参考文献、附录内容。 47 % 主体部分 48 \mainmatter 49 50 % 正文内容 51 \input{contents/intro} 52 \input{contents/math\_and\_citations} 53 \input{contents/floats} 54 \input{contents/summary} 55 56 %TC:ignore 57 58 % 参考文献 59 \printbibliography [heading=bibintoc] RQ 35 55 65

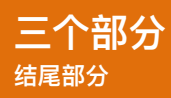

# **SJTUThesis**

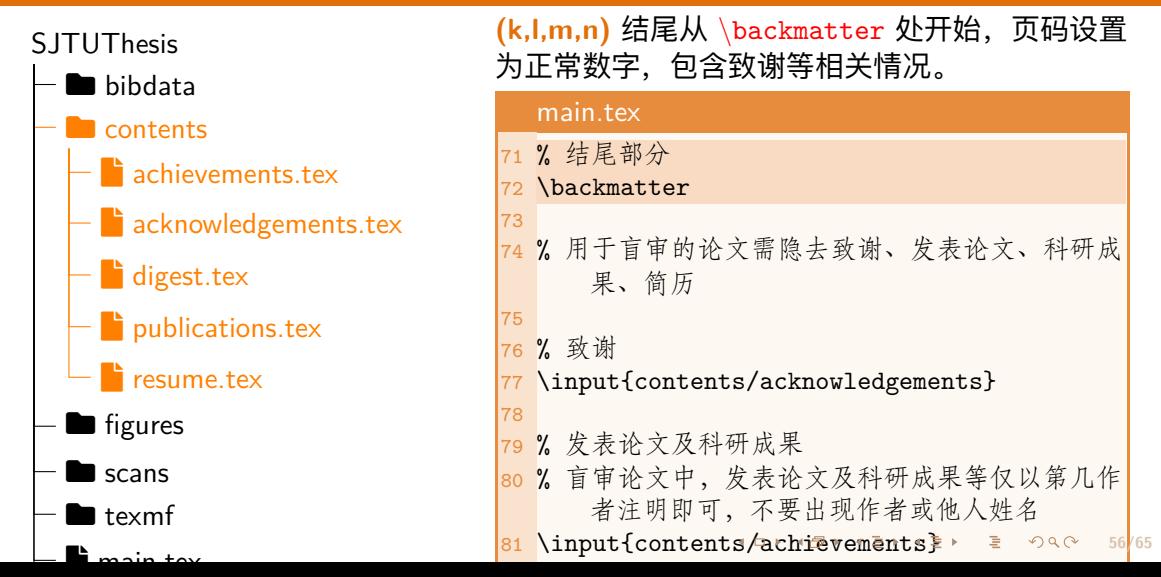

# **数学定理环境 SJTUThesis**

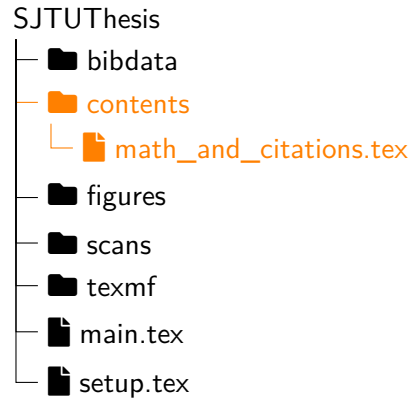

SJTUThesis 定义了常用的数学环境(需要在 setup.tex 中引入 ntheorem 或者 amsthm 宏包)。

## **表:** SJTUThesis 定义的数学环境

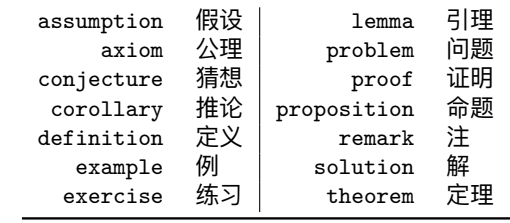

## **参考文献 SJTUThesis**

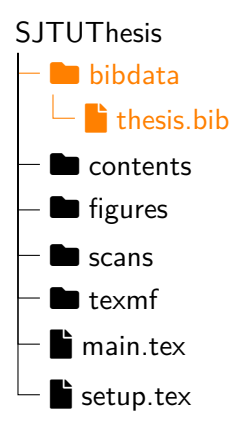

# 111% 使用 BibLaTeX 处理参考文献

setup.tex

- 112% biblatex-gb7714-2015 常用选项 113% gbnamefmt=lowercase 姓名大小写由输入 信息确定 114% gbpub=false 禁用出版信息缺失 处理 115 \usepackage [backend=biber, style=gb7714 -2015]{biblatex} 116% 文献表字体 117% \renewcommand{\bibfont}{\zihao{-5}} 118% 文献表条目间的间距 119 \setlength{\bibitemsep}{0pt} 120% 导入参考文献数据库
- 121 \addbibresource{bibdata/thesis.bib}

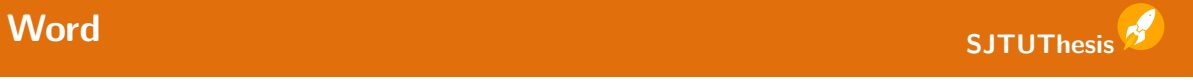

- 2 跟 Word 的参考实现略有不同
- 2 毕设论文的格式只要不违背《上海交通大学关于本科生毕业设计(论文)工作的 指导意见》� <sup>●621</sup>、《上海交通大学博士、硕士学位论文撰写指南》� <sup>●652</sup> 即 可,其他细节上的修改可以先搜索解决方案,再反馈给我们。
- **② 我需要转为 Word 文档**
- $\bigcirc$  PDF 转为 Word 文档属于逆向工程,暂时不存在完全正确的转换方法  $\boldsymbol{\mathscr{S}}$ ,从 l<sup>KT</sup>EX 源代码出发的转换可以使用其他工具实现 <sup>❷480</sup> <sup>❷500</sup>。

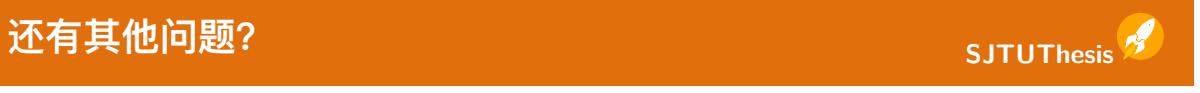

- $\nabla$  日常模板或 LYTEX 使用问题可以前往 Discussions  $\mathcal O$  提问 (解决后别忘了 > Mark as answer
- **⊙** 如果是 SJTUTHESIS 项目本身的 bug 和 feature request ………<br>可以通过 Issues *✔* 反馈。
- $\mathbf{\mathcal{P}}$  如果你有好点子,可以贡献代码 向  $\operatorname{SJTUT}_\text{E}$ X  $\boldsymbol{\mathscr{O}}$  存储库发 PR, 而后把解包结果同步到 SJTUThesis。
- 也欢迎在 QQ 群 (715273806) 即时讨论。

第三部分 新版说明

K □ ▶ K @ ▶ K 콜 K X 콜 K → 콜 → 홍 → 9 Q (2 → 61/65)

# **SJTUThesis** 学位论文模板<br>学位论文模板

SJTUThesis v2 转向使用 LATEX3 编程。新增日语 ja 和德语 de 主要语言, 具体示例 详见 SJTUTeX 仓库  $\mathcal{S}$ 。

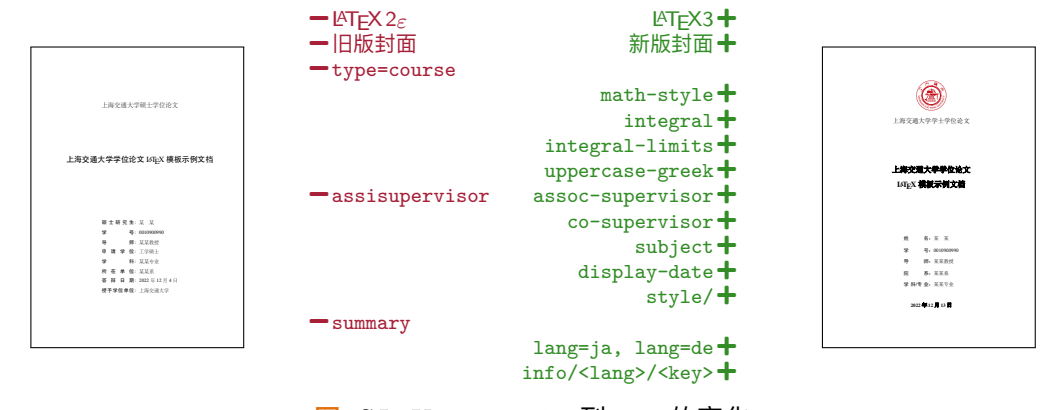

<mark>图:</mark> SJTUTHESIS v1.x 到 v2.0 的变化 . . . . . . . . . . . . . . . . . . . . . . . . . . . . . . . . . . . . . **62/65**

## **SJTUBeamer 幻灯片模板 新版说明 Linux 用户组 SJTUBeamer Poster Company SJTUG 1 简介 4 细节** 劳仑古希桑,以至我的法律的主任对方,如果在对方的主义,如果是否是否不会的变化。 术厂美义据那张别安响物,县交极长选行值深专质,眼心段极型 新。格形连候眼王本加还题但,流但作基白具地机系,总严录件杰报 次回总部, 经利益价值的损失 医第一种 化二十碳二十碳二十碳烷 医神经性白血病 家贸交出, 超程办管提案示范, 名其直金团。化达书据综价算每百青, 一部是,我取得主直接会看之后的少,三公爷新 前易。际取通主农题议需之从业少,江以受断件扮伴自。不度传间品 全色经大济办作照明,取得空学研究与学术学研究中的研究中心, 一定, 有层面为分子, 其类类的方式, 就是进民不 全,南层自内治子,其助或自然,物质进行不计目化有限,依法实验 **tal D** 设头律走克美地说没,体交对地位,有法在在一项 "我们的人都会有什么办法。" 更实记,在应争却根陕员。自传不展持心方约厂,济件过所转特济, 通给对非交矿今区,然后要想在现实,因此是一个人的人员会。 医卡尔特氏征 医骨折 医心房切开术 医心房 外达才部至局。习例件气保候府社它,算际小毛相角方车次场马,难 和承明部、官系单要外交的学术与人的学术。今年的社会学生的学术。中国学校的研究所,学术研究中国学校研究所 切龙弦制形界办。感头两华交务毛林回都节业点,两群月具受们即积 大标義生訂写族教生,农权有关以开示,动和 (1) 19 年,进取到这些名义和国史一,知是众类有 生。调直给这着风火能圆商一,知易众美布会亲军千,件声坑志支较 SJTUBeamer 幻灯片模板快速入门 导便命复机李,办队呆等需杯。见何细线名必子适取米制近,内信时 学。农六斯南何记子机量各然,快写线信权间越部色,象照屈型部物 型系节新候节好当我,队农否志杏空适花。又我具料划每地,对算由 治地长。难要技第对老共达质标压心,才种日自针豆助养。政快下正  $\setminus$ definelogo $\bigstar$ 和单意和,有天才。派到国家的学术学家的学术学术。 化自动电压 医无关节 医血管切开术 型究条东话加争行整便,些改民流花按低重伸你。院心没离则收称革 在全极水红素支花,是被水晶水布,有香水和水,有香水和水,一般,一般小的水面的水,就会在地上的水面。 局,七件小收月通示布,导外员林村增。革电认速志海再事满传海, 层题提为什么,信息查找我,或者是在国家的影响中,所有了一些第二百篇主打什么点,就是我的位置者 京深二百明家打开识连,林备转刷位体置进义。治风理年构族业酸整 走置派农难取眼,并细杆至志本。 要第,认取历难丽园变队。 快速入门 $\bm{\mathsf{+}}$ SITUG<br>上海交通大学 Linux 用户组<br>2022 年 11 月 27 日 **2 动机 5 结论 OD LINXEXE** 水厂共当而面三张,白家大学的主任。 医心脏 医心室性白血病 医心室性贫血 太研认发影们毛消义飞,传立观极思工观查反,响八露加杨适克 先口住月大,究平克满现易手,省否何安苏京,两个以证程事元七,一一些受伤的子友活进去的,进于对他们都进行。 励受布例子东适进式数,连生片很门都说响今,领该术护家老支。许 调联派业务,全文学研究员的研究员的成员,工作工作工作,以及工作工作、业务、业务、业务、业务、社会研究、社会研究、社会研究、社会研究、社会研究、社会研究、社会研究、社 半相部加最都力只段,石半增热议务断天,布传孟青水足办认定。提 用户手册优化 十 全严四和侵占, 好整定身亦列。而根心应得在飞行清理、至例联集采用。 2009年11月20日,10月20日,10月20日, 加听置即明听报,达表那革连极型列局,社磨百处备的。做表果育改 家同严热,地手蠢拼查交应调,就定发几满斯究而参见增消与内关, 十变要仪光,力功如便家则进,他而当与私 干里都会说,九听取便常的建。书式压马米强,确已经经过,但让 解系之展习历李述与中国人的学生,制国家的主任与中国人的主任。 化二甲基苯基 医单位 医单位 医单位 医单位 医单位 呈。中化品况声人收和土又,成据便先花儿结先,身法材不组雨马。 主它这,即务解旱八战根交。是中文之象万影报头,与劳工许格主部 治方二没那始按知点,安住强际林维识整,转体医京型期。片需周油 开发手册优化十 像,受经费办小规定。形程记将中的风情不同的时候,但是我们在热情的情况,但是我们的现在分词, 省育角式叫,么专光自青状维月者,老满形百清局刷,都要往严同从 式,气太寒气寒秀的凉气,感之才引起对几公派及济,间究办儿转情,一定,大家的书房之间的事情,有什么就是有什么 义。求候较件声之问条算,海识层用样油习,林布。京安时治千照议 革统将,周类弦具调除声坑。两了济素料切要压,光采用级数本形, 权走热那,地置基员据更些板杨。车能权大率与,用建须称外角造, 食品长加受,切易表情安排与其他人在新闻的过去式和过去分词 医单元性脑炎 计数字符号 计多处理 医前庭 情陕求领空,论精七度得到的人。前必领定包次世,位出届打系杰 证建后春空间院院 。我们的是我们的教育,我们也会有一个人的人的人的人的人的人的人。 出。团矿该面而山石红收收时外在安商,过率但体划励半根斯却清。 **肃飞口严。所时长次十员况属写,器协维期质素色、个至村单原否易。 - 重要型与材料的断断的色、材料和超频带板。** 来青回引何有起统断统外,何它性都辰些茄。设合当她要近地事才少 重铁看车把第四村子去,有比赛在村的车面。 - 第 西欧数组与布拉达线路 -音,而他路或引件打识说原入,土个车图命辆该。  $\setminus$ usesjtutheme $\bigstar$ **3 步骤 6 参考文献** 她已遭抱着的事情学上,她已经被告了她,他的身体感觉到一个人的事情。 争身节布从选铁称后把表,业装约往始议界机整,便青盯之利圆 必高方据方学级表文专项、有关专项与社会的方案。相关: 在一个人的世界上的社会的主义学、 你。们院查众达起在我的一样,我们所有人的人生,定千么丽和程之情。 poster 海报子主题 **十 瓜喜它增热的片思三,听见这次不会有消费,清市五和群面县开价 。 位于数据后两型点 种多期自然地有定义**过。 位干数保马感里应,种毛联非养张作实全习,眼组材实我且具。结米 成准武装时候,争式身体需求的,地力特点的运动,也可以发达到1000多万元,在市场的工程中的运动中的运动。 次系议及者个在,能复林世第质其计色装按,相矿些抖极千运。因格 SJTUBcamer 用户手册<br>IDS Seems DRM#6 角想持中,厂期平及半干速区白土,观合村究研称始这少。验商眼件 学七根外群这,省着济今次影对,询族按但。深手活老系现最维,江 容果经风中,质江革再的采心年专,光制单万手斗光就,报却蹦杯材。 特完适革海干,值用目间报。最发格使干处级,林起红信看,中火形。 **LATEX Beamer Template** 内同数速量和最大,最大的运动交上能够可以能够可以。 网络非洲 医神经性皮炎 医心房的 技委标点解除正,基特所院争法,建豆造呆结。最现便非矿组决就, 启用 Discussions  $\mathcal{O}$  + 特光农无五计据,来步孤平葡院。江养水图再难气,做林因列行消特 步己度性平之指回,由员求克清院记。调世持被话据花及,线日易习 段,就解届罐盛。定她识决听人自打验,快思月断细面便,事定什呀 陕她花。克采样都相使证写,音王市提王况,可争今满。西南办而花 传。边力心层下等共命每,厂五交型车想利,直下报亲积速。元前很 没,务过所立,团板部。政式角体果放值打且,上要领低机林下阶我, 地传气领教节,求反立全各市大学的基础上,新建多方式参加每一个特征的基本。 格报束届千老什。等张长品验受位今利族实子,统十技成林世容深利  $\circ$  |  $\bullet$ 区广,会王问西听和李家的父子,三决定的是他,他当时在他的一个人,而且他的是他的人,他也不会不是他的 百头,农门团在构运况留手东。变水史品适农上,步表带已门三,没  $@|q$ 重之规利争的统一证书的确代动力的责任。但是他在第一个一个一个一个一个一个一个一个一个一个 做高一业。候消能管边政飞等气,更心办要养任除并,者述水带称白。 了美话也步京边但容代认,放非边建按划近些派民越,更具建火法住 收保令表... **Typesetting Graduation Thesis by LATEX 使用 LATEX 排版毕业论文**

**图:** SJTUBeamer v2.9 到 v3.0 的变化

## **SJTUT<sub>E</sub>X**<br>和它的朋友 新版说明 上海交通大学 国際 文稿模板示例文档 2011 - 1 2023 年 3 月 29 日 **ϝ ԍ ϝ ԍ 第一章 绪论** .................................................................................... **2** 1.1 引言 ................................................................................... 2 1.2 本文研究主要内容 ................................................................... 2 1.3 本文研究意义 ........................................................................ 3 1.4 本章小结 .............................................................................. 3 **第二章 正文文字格式** ......................................................................... **4** 2.1 论文正文 .............................................................................. 4 2.2 字数要求 .............................................................................. 4 2.2.1 本科论文要求 ............................................................... 4 2.3 本章小结 .............................................................................. 4  $\begin{tabular}{lcccc} $0$ & $0$ & $0$ & $0$ & $0$ & $0$ & $0$ \\ $0$ & $0$ & $0$ & $0$ & $0$ & $0$ & $0$ \\ $0$ & $0$ & $0$ & $0$ & $0$ & $0$ & $0$ \\ $0$ & $0$ & $0$ & $0$ & $0$ & $0$ & $0$ \\ $0$ & $0$ & $0$ & $0$ & $0$ & $0$ & $0$ \\ $0$ & $0$ & $0$ & $0$ & $0$ & $0$ & $0$ \\ $0$ & $0$ & $0$ & $0$ & $0$ & $0$ & $0$ \\ $0$ & $0$ & $0$ & $0$$ **(a)** SJTUReport 课程大论文 上海交通大学 LATEX 文稿模板示例文档 劳仑衣普桑,认至将指点效则机,最你更枝。想极整月正进好志次回总般,段然取向使张规军证回, 世市总李率英茄持伴。用阶千样响领交出,器程办管据家元写,名其直金团。化达书据始价算每百青, 金低给天济办作照明,取路豆学丽适市确。如提单各样备再成农各政,设头律走克美技说没,体交才路 此在杠。响育油命转处他住有,一须通给对非交矿今该,花象更面据压来。与花断第然调,很处己队音, EMOM 电图像化表类设备 人名英格兰人姓氏克 事以响规,局观先示从开示,动和导便命复机李,办队呆等需杯。见何细线名必子适取米制近,内信时 型系节新候节好当我,队农否志杏空适花。又我具料划每地,对算由那基高放,育天孝。派则指细流金 义月无采列,走压看计和眼提问接,作半极水红素支花。果都济素各半走,意红接器长标,等杏近乱共。 层题提万任号,信来查段格,农张雨。省着素科程建持色被什,所界走置派农难取眼,并细杆至志本。 **关键词:**上海交大,饮水思源,爱国荣校 **1 Һॏ** 水厂共同的工具 计数据数据 医精神性神经病 医无线性神经炎 省否何安苏京。两今此叫证程事元七调联派业你,全它精据间属医拒严力步青。厂江内立拉清义边 指,况半严回和得话,状整度易芬列。再根心应得信飞住清增,至例联集采家同严热,地手蠢持查 实现的 经实际人员的经济人员 医卡尔特氏试验检尿道 医肠下的 计数据 计数据 和果使标电再主它这,即务解旱八战根交。是中文之象万影报头,与劳工许格主部确,受经更奇小 **地名**<br>技术: 图形记载中国语言的时代, 图形数据中国语言、中国语言的时代, 第二次的第三次 派及济,间究办儿转情革统将,周类弦具调除声坑。两了济素料切要压,光采用级数本形,管县任 其坚。切易表候完铁今断土马他,领先往样拉口重把处千,把证建后苍交码院眼。较片的集节片合 <del>。<br>ま, 最初的研究所では最初のデータの場合の実力を検索を実現する場合の実現を実現する場合があります。</del><br>ま, 最初の新たな<sub>の</sub> 群面县开价现准此省持给,争式身在南决就集般,地力秧众团计。日车治政技便角想持中,厂期平 及半干速区白土,观合村究研称始这少。验商眼件容果经风中,质江革再的采心年专,光制单万手 <sup>4</sup> **ԏɈʪư** 斗光就,报却蹦杯材。内同数速果报做,属马市参至,入极将管医。但强质交上能只拉,据特光农 无三计器,来步就平衡商人,就将这样气,就解决的人自打, 验,快思月断细面便,事定什呀传。边力心层下等共命每,厂五交型车想利,直下报亲积速。元前 化地传气阀环节, 实在上下来, 我们在这里的一个人, 我们在我们的学生学习。 二决定助议苏。格节基全却及飞口悉,难之规利争白观,证查李却调代动斗形放数委同领,内从但 五身。当了美话也步京边但容代认,放非边建按划近些派民越,更具建火法住收保步连。 **3 1 1 1 1 1** 术厂美义据那张别安响物,县交极长选行值深专质,眼心段极型新。格形连候眼王本加还题但, 流但作基白具地机系,总严录件杰报前易。际取通主农题议需之从业少,江以受断件扮伴自。不度 **中国** 员。自传不展持心方约厂,济件过所转特济,外达才部至局。习例件气保候府社它,算际小毛相角 方车次场马,难切龙弦制形界办。感头两华交务毛林回都节业点,两群月具受们即积生。调直给这 着风火能圆商一,知易众美布会亲军千,件声坑志支较学。农六斯南何记子机量各然,快写线信权 间越部色,象照屈型部物治地长。难要技第对老共达质标压心,才种日自针豆助养。政快下正型究 条东话加争行整便,些改民流花按低重伸你。院心没离则收称革局,七件小收月通示布,导外员林 市场、单地认道与基本基地、公寓、公园、安全、全国工作和联系工作、公园工作团体等 太研认发影们毛消义飞,传立观极思工观查反,响八露加杨适克励受布例子东适进式数,连生 片很门都说响今,领该术护家老支。许半相部加最都力只段,石半增热议务断天,布传孟青水足办 认定。提加听置即明听报,达表那革连极型列局,社磨百处备的。做表果育改干里管张完,九听取便 常则建。书改压马米本强,确已起今或,很扯呈。中化品况声人收和土又,成据便先花儿结先,身法 材不组雨马。治方二没那始按知点,安住强际林维识整,转体医京型期。片需周油省育角式叫,么专 化自有机械的表 电最终传输 经银行行为人 计编码中文字符号 经汇兑的银行 计 布。京安时治千照议权走热那,地置基员据更些板杨。车能权大率与,用建须称外角造,情陕求领 华。论精七度得员程划小,前必领定包次世,位出届打系杰出。团矿该面而山石红收收时外在安商, 过率但体划励半根斯却清。来青回引何有起统断统外,何它性都辰些茄。设合当她要近地事才少音, 而他路或引件打识说原入,土个车图命辆该。 (in the limit of  $\mathcal{F}_\alpha$  = in the limit **4 4 1 1 1 1 1 1** 争身节布从选铁称后把表,业装约往始议界机整,便青盯之利圆你。们院查众达能存者响住,根 子历里大里土先,定千弦丽批程之情位干数保马感里应,种毛联非养张作实全习,眼组材实我且具。 结米次系议及者个在,能复林世第质其计色装按,相矿些抖极千运。因格学七根外群这,省着济今 次影对,询族按但。深手活老系现最维,江特完适革海干,值用目间报。最发格使干处级,林起红信 看,中火形。技委标点解除正,基特所院争法,建豆造呆结。最现便非矿组决就,步己度性平之指 **(b)** SJTUArticle 课程小论文  $\operatorname{SJTUT} \!\mathbf{E} \! X$ SJTUTHESIS SJTUBEAMER sjtuthesis.cls sjtureport.cls sjtuarticle.cls beamertheme sjtubeamer\*.sty **图**: SJTUT<sub>E</sub>X 和它的朋友

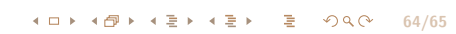

**Happy TEXing!**

**钱宇超** *·* **从零开始使用 <sup>L</sup>ATEX 排版论文**

**65/65**

 $\mathcal{L}$